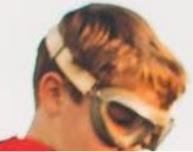

# WE ChatGPT, MidJourney,... COM What are the new Al tools ?

## Tuesday, May 8, 2023

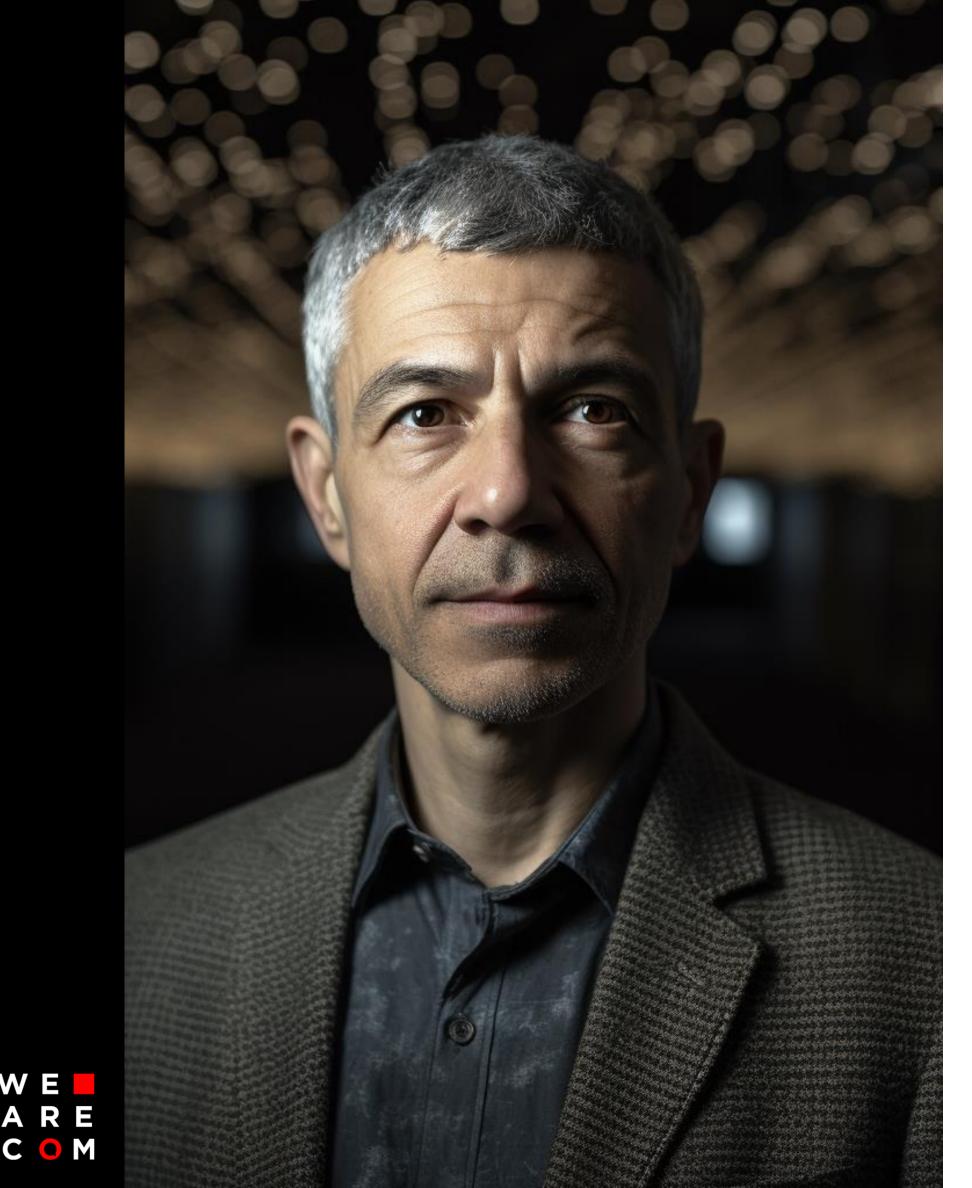

**Alexander Whitfield**, **Director of Artificial Intelligence Research MIT** 

66 AI has the power to reinvent our future, but it also confronts us with our own limitations and the need to ensure that our pursuit of progress does not come at the cost of our 77 humanity.

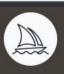

Tu es consultant et tu dois préparer une conférence sur l'intelligence artificielle. Tu vas présenter l'IA, son histoire, les entreprises, les outils et la technique du prompt. En introduction, tu aimerais mettre une citation inspirante inventée par ChatGPT pour faire croire que c'est une vraie citation. donne plusieurs proprositions

## \$

Voici plusieurs citations inspirantes que vous pouvez utiliser pour introduire votre conférence sur l'intelligence artificielle :

- 1. "L'intelligence artificielle, c'est comme un miroir de l'humanité ; elle reflète nos ambitions, nos peurs et notre potentiel infini." ChatGPT
- 2. "Explorer l'IA, c'est ouvrir les portes de l'avenir et écrire ensemble un nouveau chapitre de l'histoire humaine." ChatGPT
- 3. "L'intelligence artificielle est le pont qui nous relie à des mondes inexplorés, unissant nos rêves et notre réalité, à la recherche de l'inconnu." ChatGPT
- 4. "L'IA est le carburant qui propulse l'imagination humaine, ouvrant la voie à des possibilités illimitées pour façonner notre destin." ChatGPT
- 5. "Dans l'union de l'intelligence humaine et artificielle, réside la promesse d'un avenir où l'innovation et la compassion se rencontrent pour bâtir un monde meilleur." - ChatGPT

N'hésitez pas à choisir celle qui vous convient le mieux ou à en adapter une selon vos préférences. Bonne chance pour votre conférence !

W E A R E C M

Midjourney Bot Aujourd'hui à 16:30 portrait of a Director of Al Research at the MIT, in portrait mode --v 5 - @Sabrin-ai (fast)

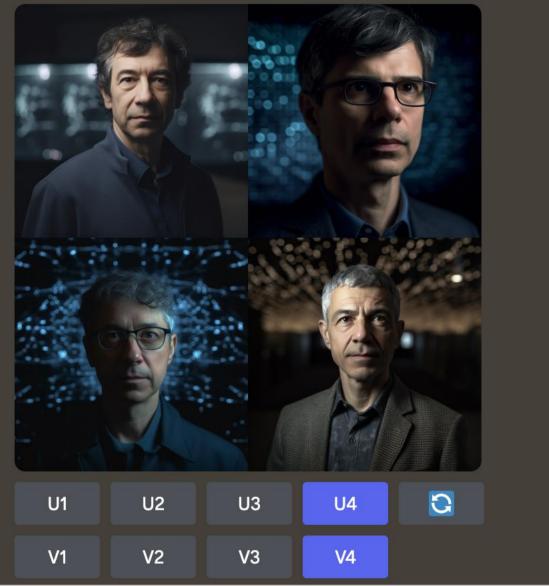

# The timeline of Al

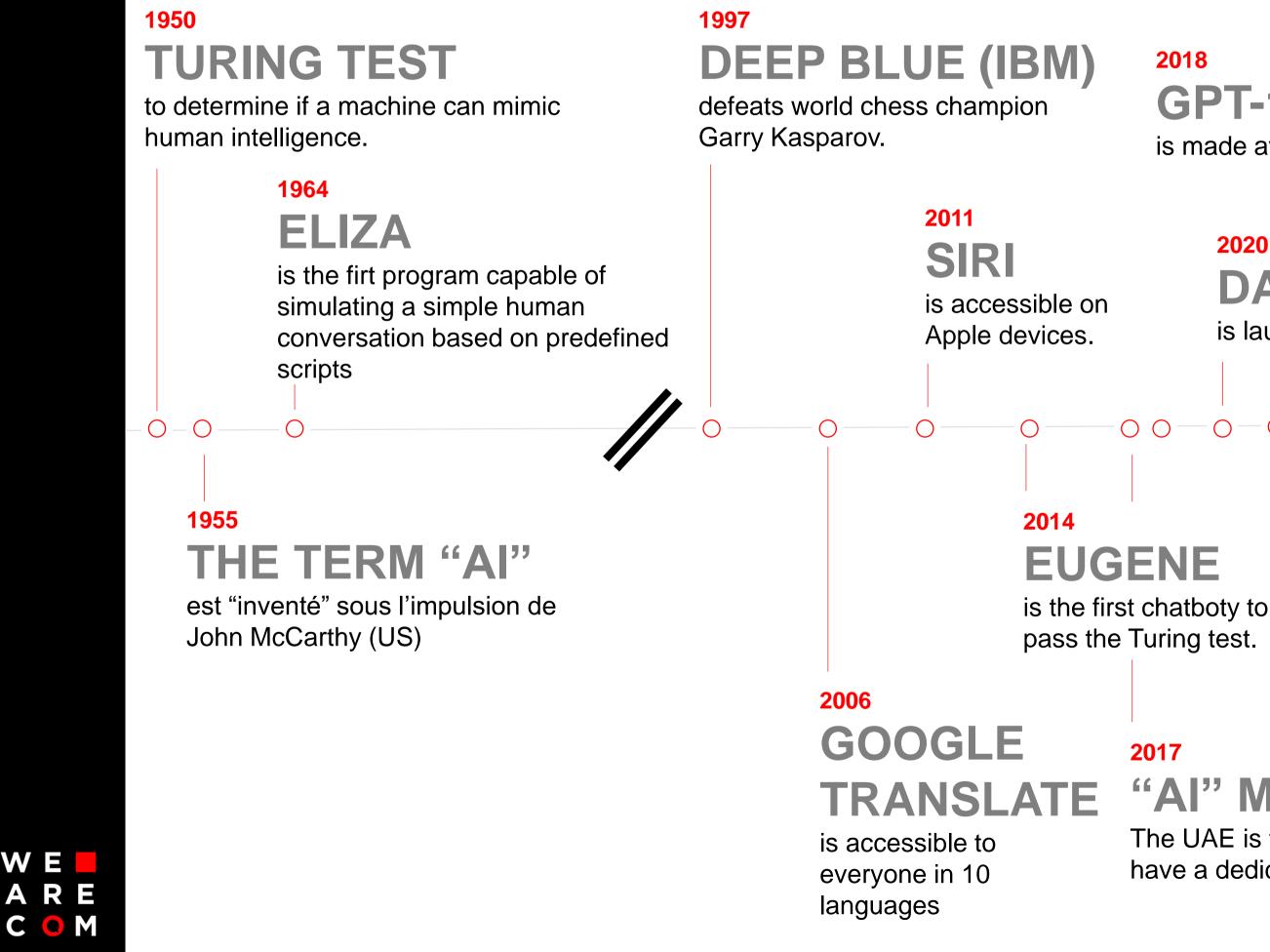

WE

2018 **GPT-1** is made available by OpenAI.

> 2020 DALL-E is launched by OpenAI.

## 2023 **CHATGPT-4 MIDJOURNEY 5 AUTOGPT** are available **BING**

integrated ChatGPT CHATGPT BANNI...

...then avalaible in Italia

2022 **MIDJOURNEY** is available.

2017 **"AI" MINISTER** 

The UAE is the first country to have a dedicated minister

# A week of AI news in 2023

### **PIXELS** • INTELLIGENCE ARTIFICIELLE

## Geoffrey Hinton, pionnier de l'IA, quitte Google et dit « regretter » son invention

Le chercheur a joué un rôle crucial dans le développement des réseaux de neurones artificiels. Sans les travaux de celui-ci, des outils comme ChatGPT, Bard ou Midjourney n'auraient sans doute pas vu le jour.

Le Monde avec AFP

Publié le 02 mai 2023 à 13h01, modifié le 02 mai 2023 à 13h41 • Ō Lecture 2 min.

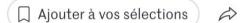

**BDM** 

### Bing Chat est disponible pour tous : 5 nouveautés majeures à découvrir

Microsoft passe à la vitesse supérieure : son chatbot basé sur GPT-4 est désormais accessible à tous sur Bing.

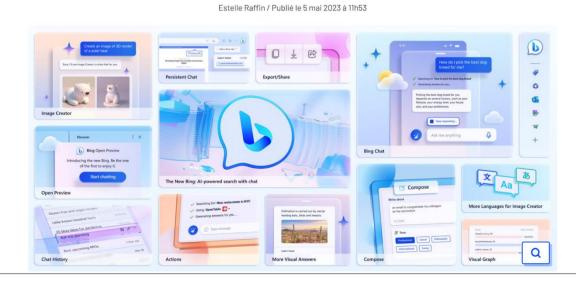

Geoffrey Hinton à Tokyo, au Japon, le 18 novembre 2

WE RΕ C O M

### International 28/04/2023 21:51

## Italie

Par Le HuffPost avec AFP

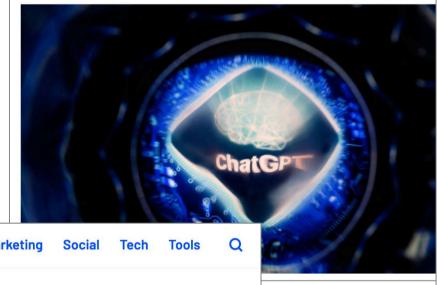

Marketing

## ChatGPT fait son retour en

Le programme d'intelligence artificielle avait été bloqué il y a un mois dans le pays pour atteinte à législation sur les données personnelles.

### 

## **IBM veut remplacer des milliers** d'emplois par l'intelligence artificielle

Le Point

Selon le patron de la société américaine, seuls les emplois administratifs seront concernés. Il fixe un objectif à cinq ans pour mener cette transformation.

Par B.L. avec AFP

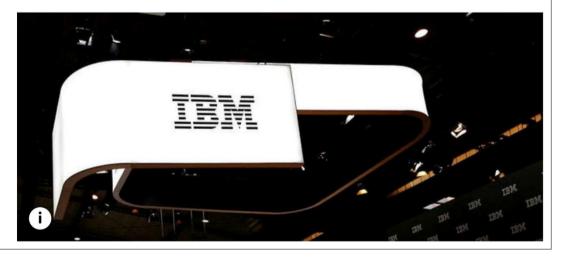

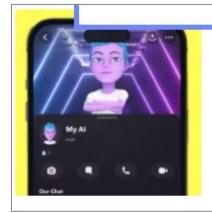

Bridée et peu créative, My Al le chatbot de Snapchat ne remplit pas ses promesses

03.05.2023 • 09:18

# An explosive evolution

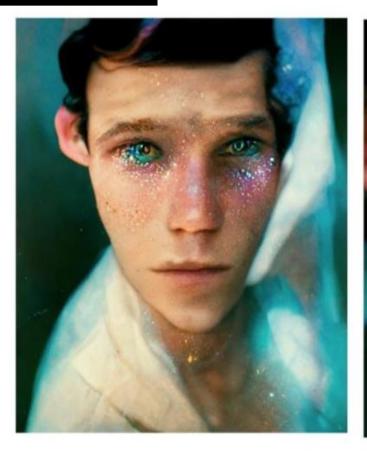

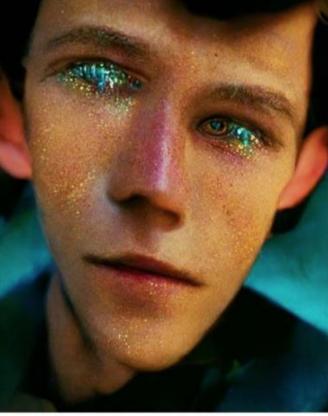

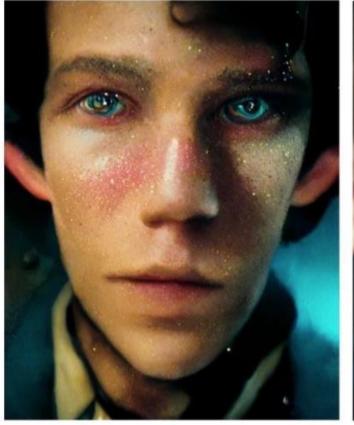

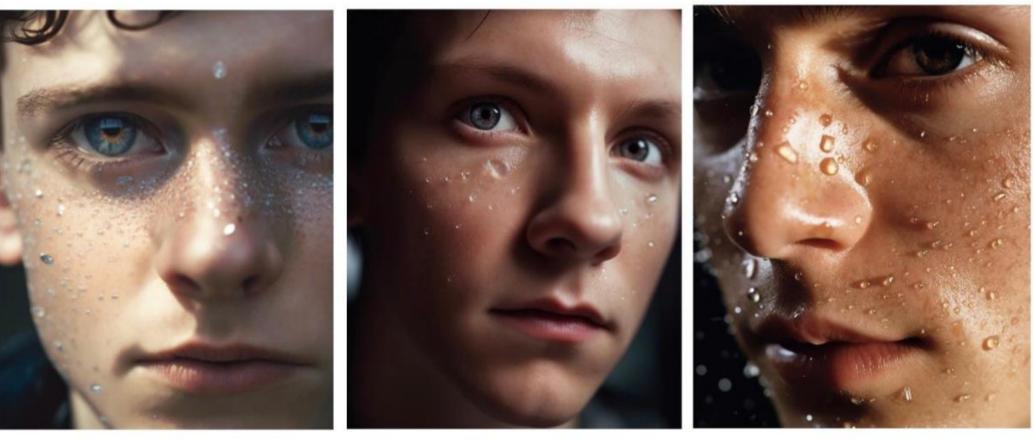

V1 Released February 2022

V2 Released April 12, 2022

V3 Released July 25, 2022

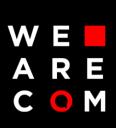

V4

Released November 5, 2022

V5 Released March 15, 2022 V5.1 Released May 3, 2022

# THE ESSENTIAL CONCEPTS

W E A R E C M

## Artificial intelligence

## « Set of sciences, theories and techniques whose goal is to reproduce by a machine the cognitive capacities of a human being. »

Council of Europe

WE ARE **C O M** 

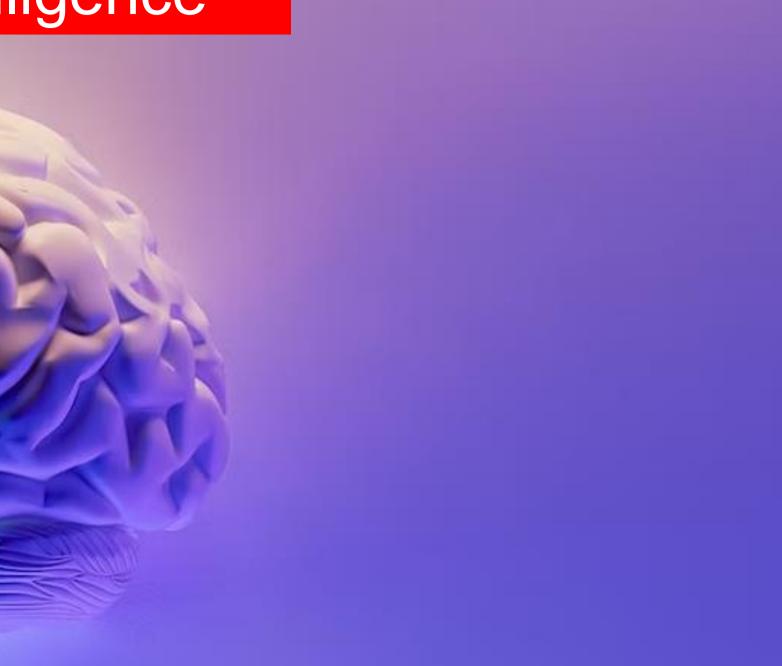

# Al has been everywhere, for a few time...

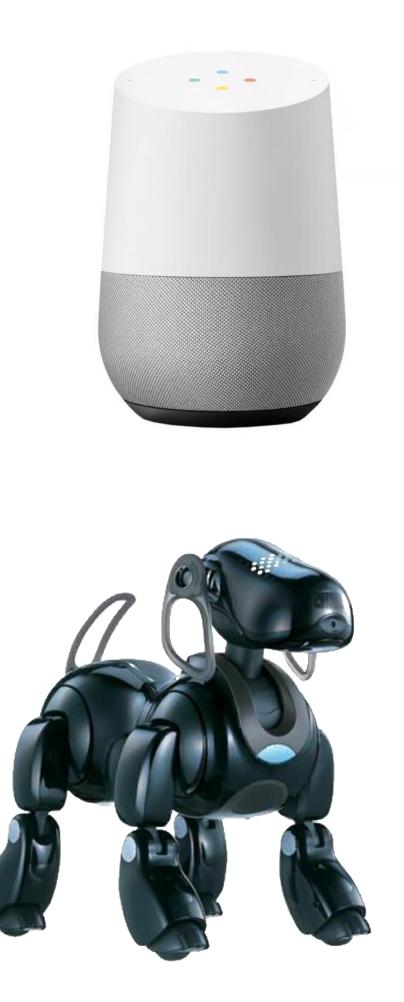

WEARE COM

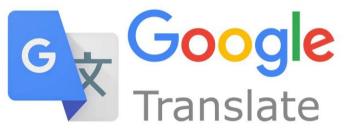

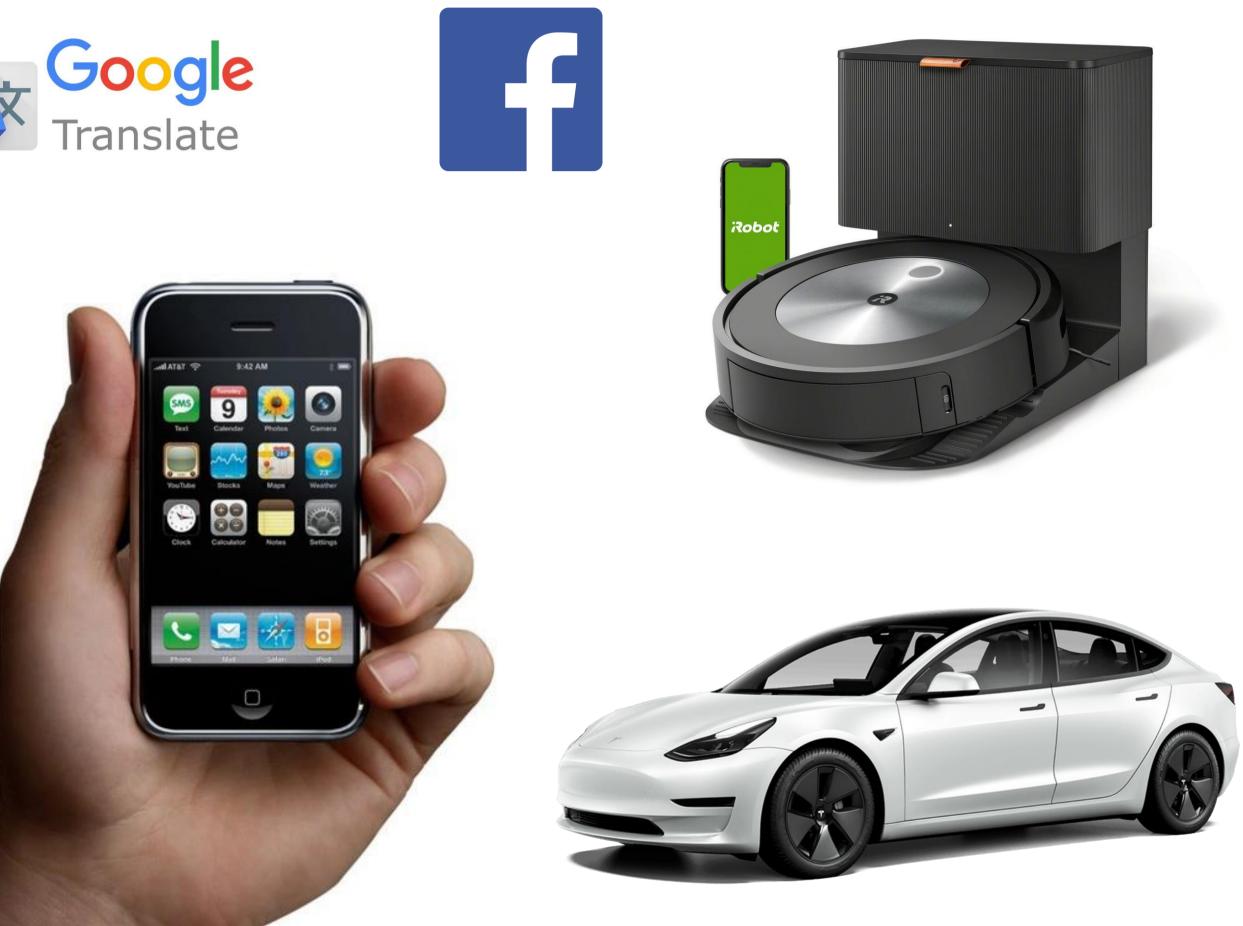

## Machine learning

« Machine learning corresponds to algorithms, wich adjust the parameters of their calculations according to the examples given to them, wich allows them to adapt their operation to the data provided. »

CNIL

WE ARE **C O M** 

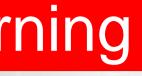

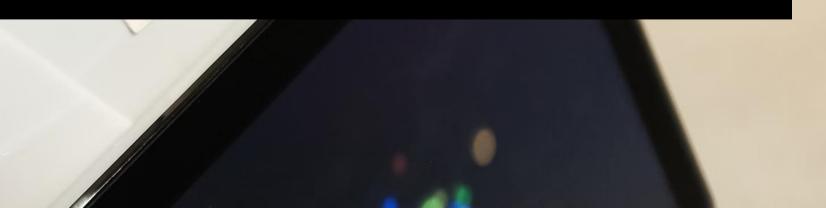

## Deep learning

## « Machine learning process using artificial neural networks and having several layers neurons. These algorithms having very many parameters, they require a very large amount of data in order to be trained. »

CNIL

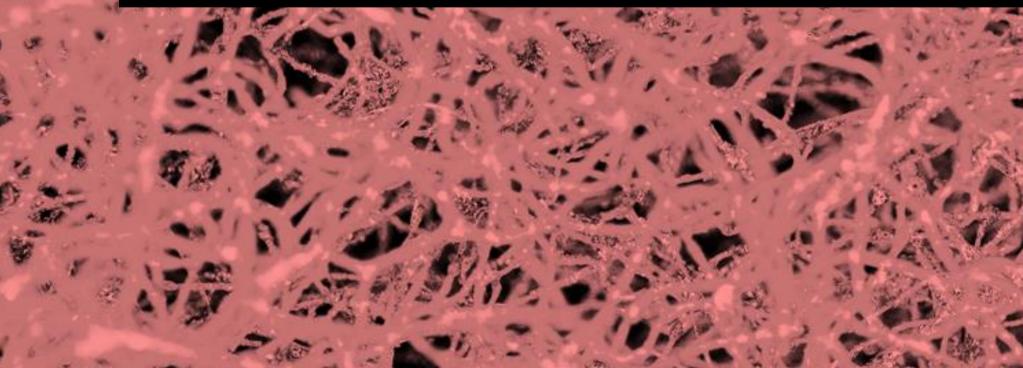

W E A R E C O M

# « False » revolution

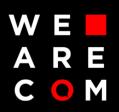

# « ChatGPT is nothing revolutionary »

Yann LeCun, Head of Ai at META

# The example of ChatGPT

## **Comment ChatGPT est entraîné à nous répondre**

Le robot conversationnel a été élaboré grâce au modèle InstructGPT, mélant apprentissage automatique et supervision par des humains

Étape 1 : Collecter des données à partir de réponses humaines

Étape 2 : Entraîner un modèle d'évaluation des réponses

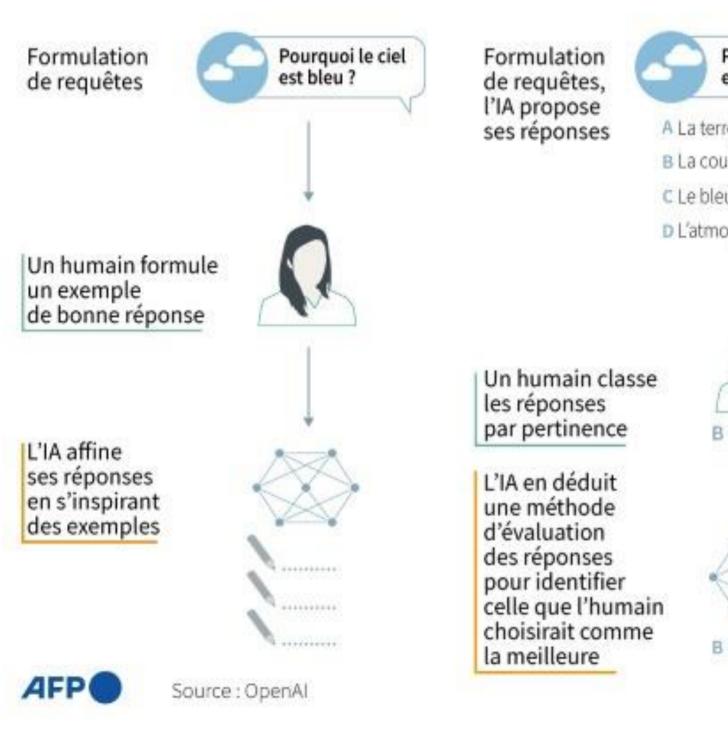

WE ARE **C O M** 

Étape 3 : Apprentissage par renforcement

Une nouvelle

est formulée

L'IA propose

une réponse

Le système

la pertinence

ses futures réponses

requête

Pourquoi le ciel est bleu ?

A La terre est faite de ...

B La couleur du ciel dépend ...

C Le bleue est une couleur ...

D L'atmosphère est ...

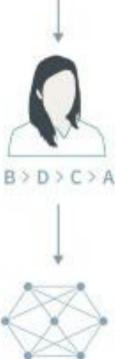

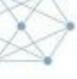

B>D>C>A

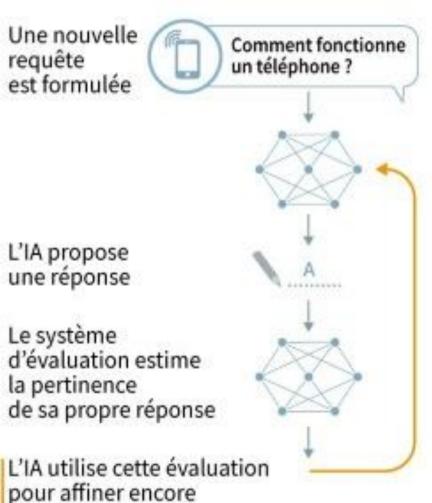

Il finit par identifier pour une nouvelle requête la réponse qui a la plus haute probabilité d'être pertinente

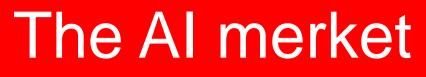

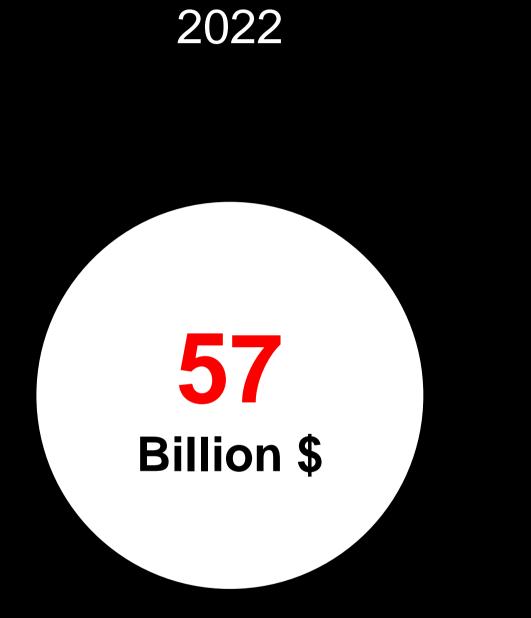

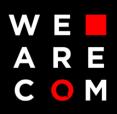

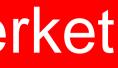

## 

# **Billion \$**

# ACTORS OF THE FUTURE

WE ARE COM

# ACTORS

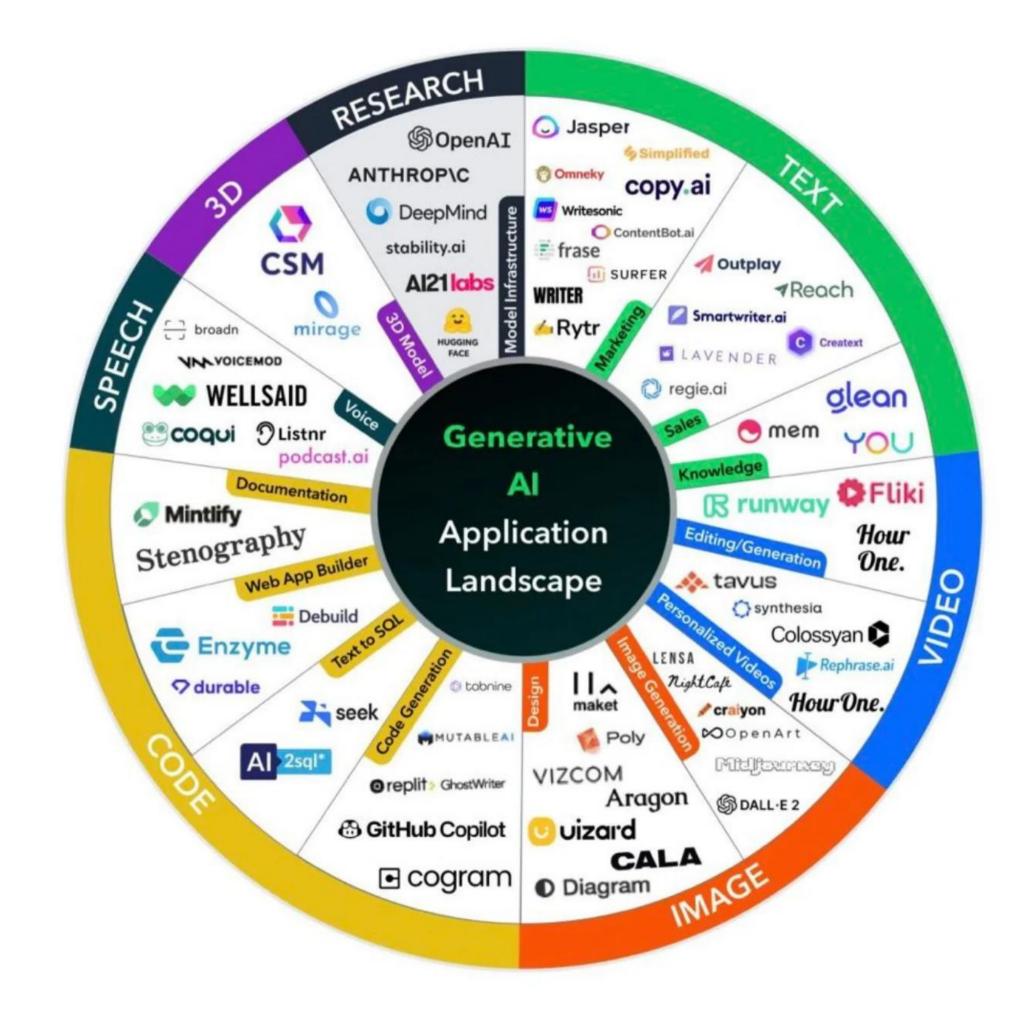

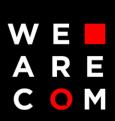

ACTORS

# SopenAI Midjourney

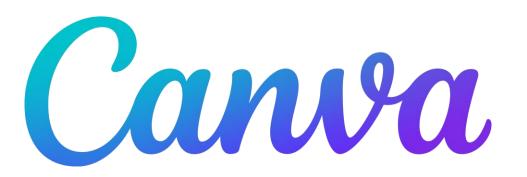

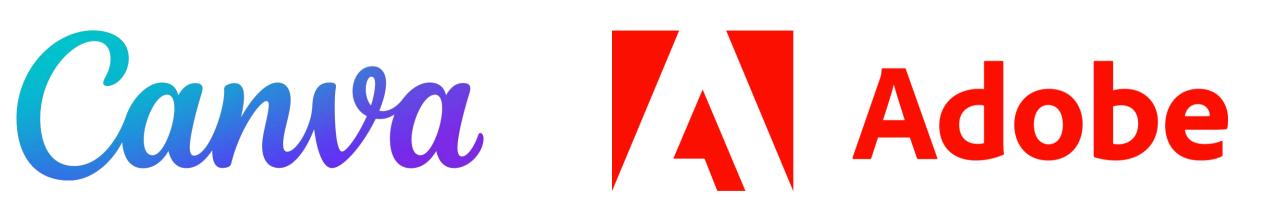

С ОМ

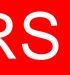

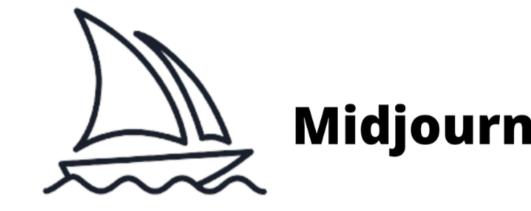

Microsoft Meta Google

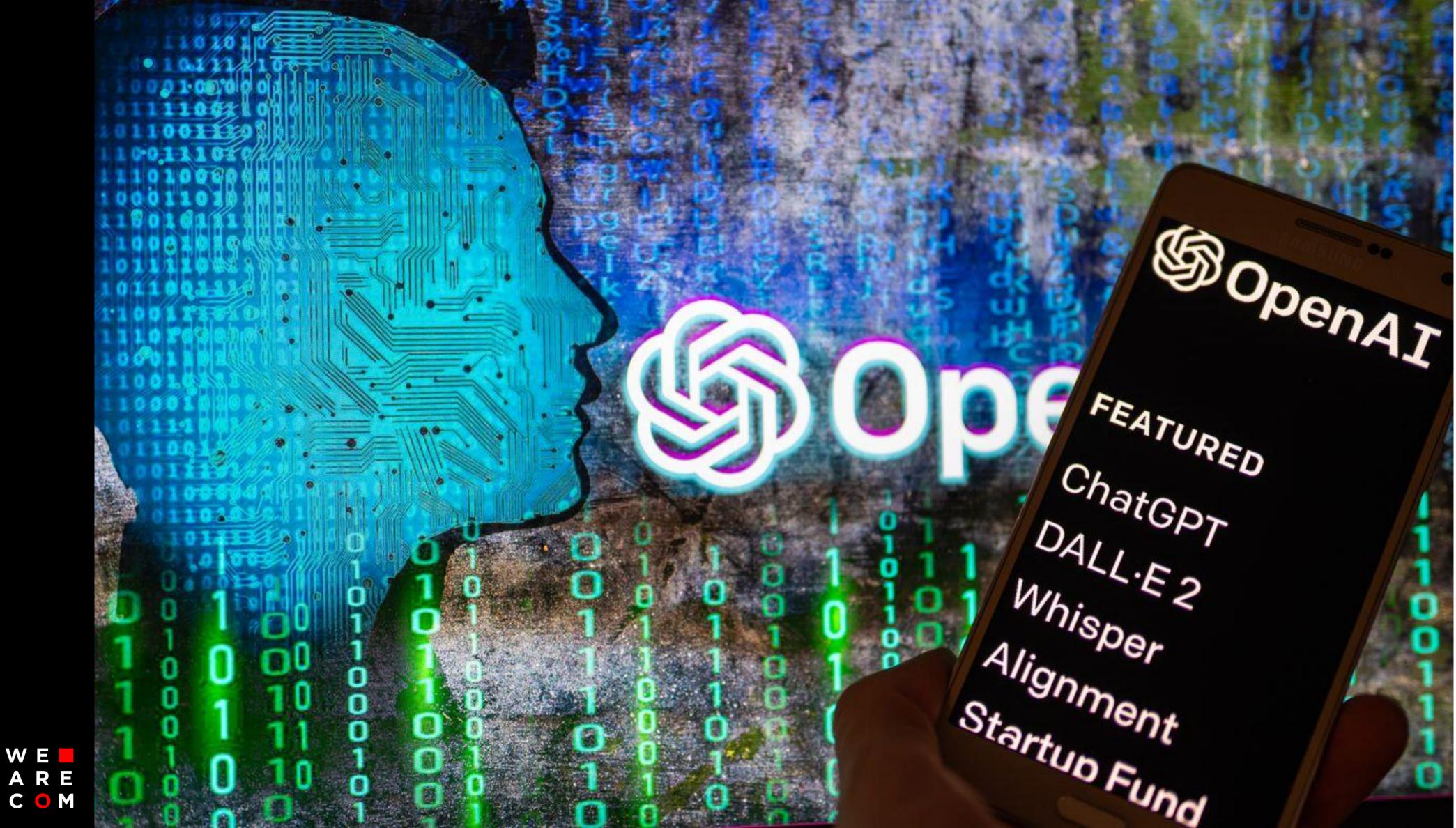

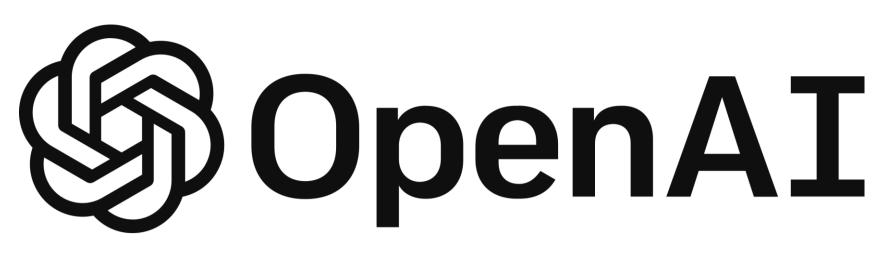

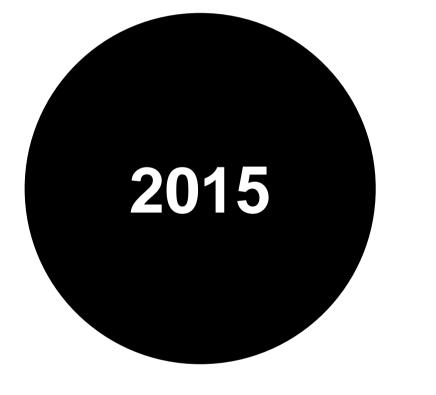

Year of creation of OpenAl

Accounts created on OpenAl (at March 1, 2023)

186

million

WE ARE **C O M** 

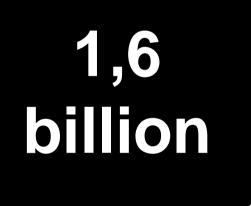

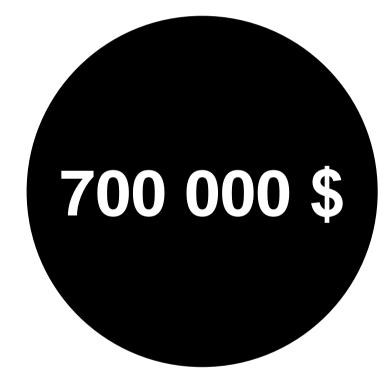

Visits on ChatGPT in March, 2023

Cost of ChatGPT servers for a day

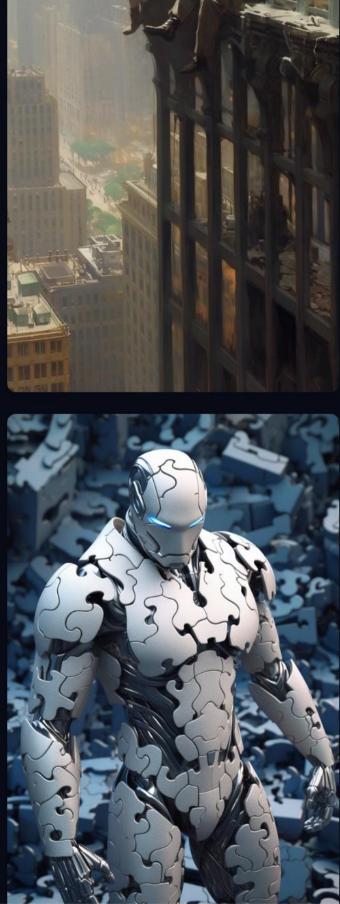

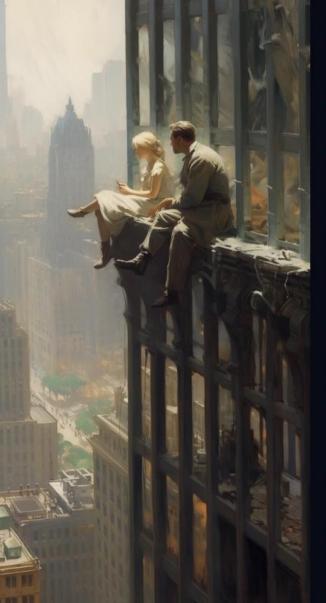

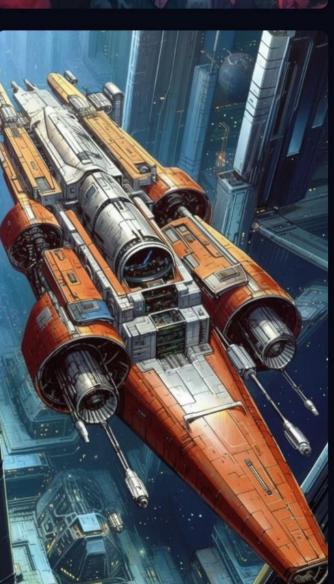

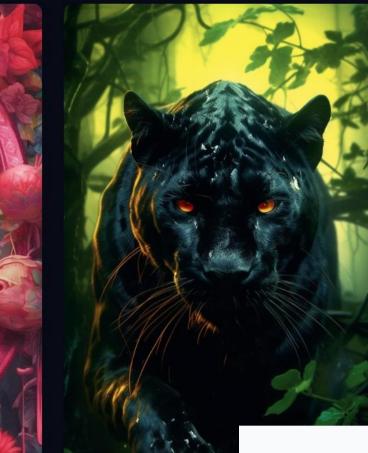

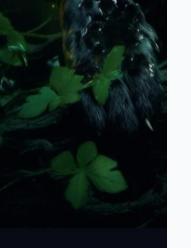

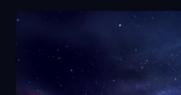

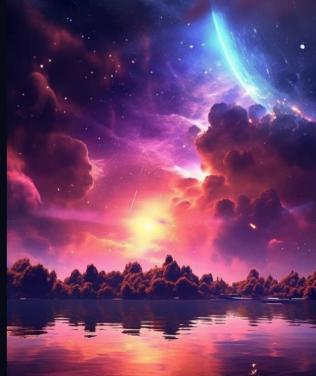

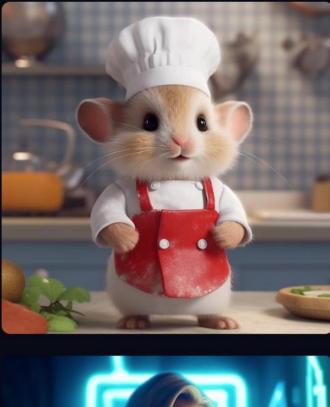

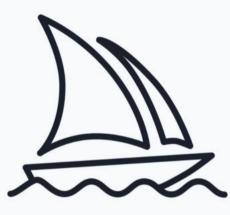

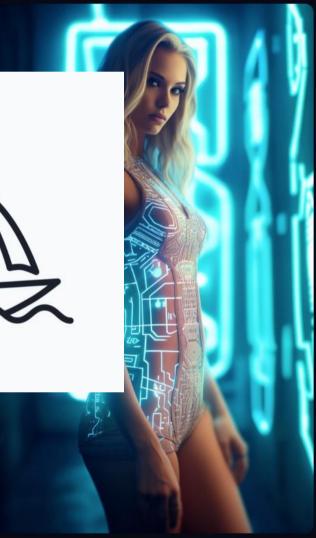

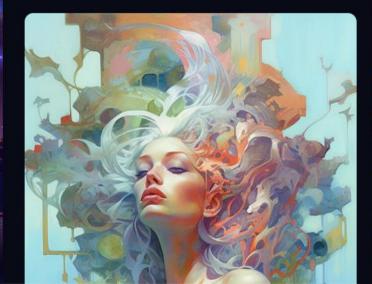

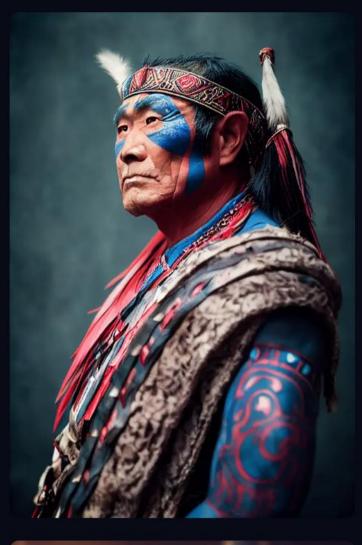

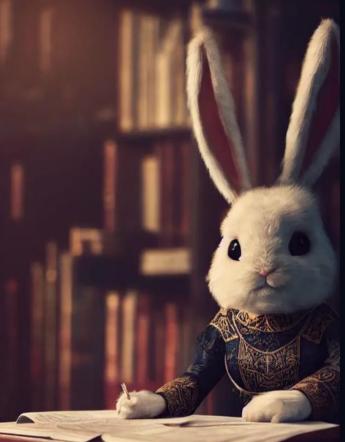

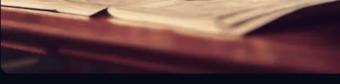

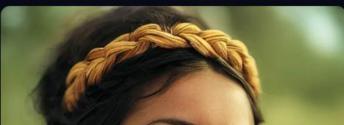

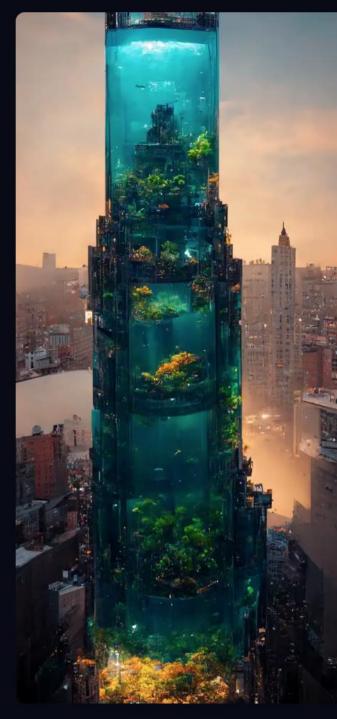

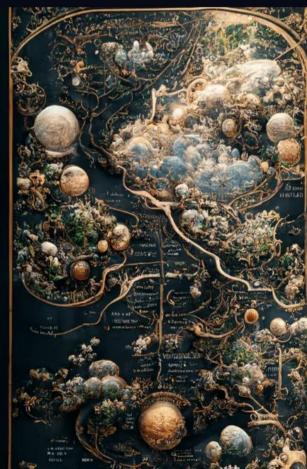

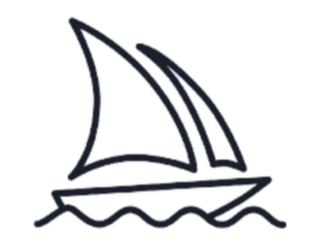

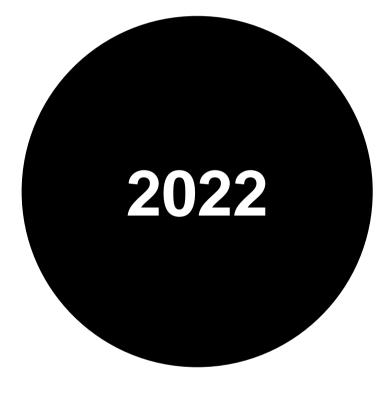

Launch year of Midjourney

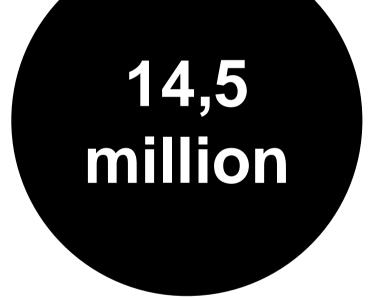

Accounts registred on the Discord of Midjourney in March, 2023

W E A R E C O M

# Midjourney

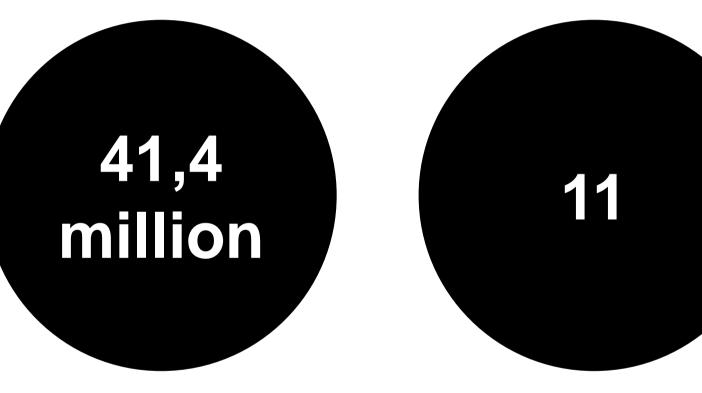

Visits on Midjourney in March, 2023 collaborators

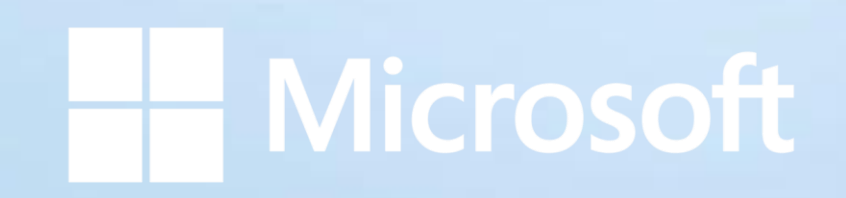

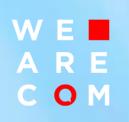

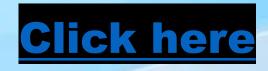

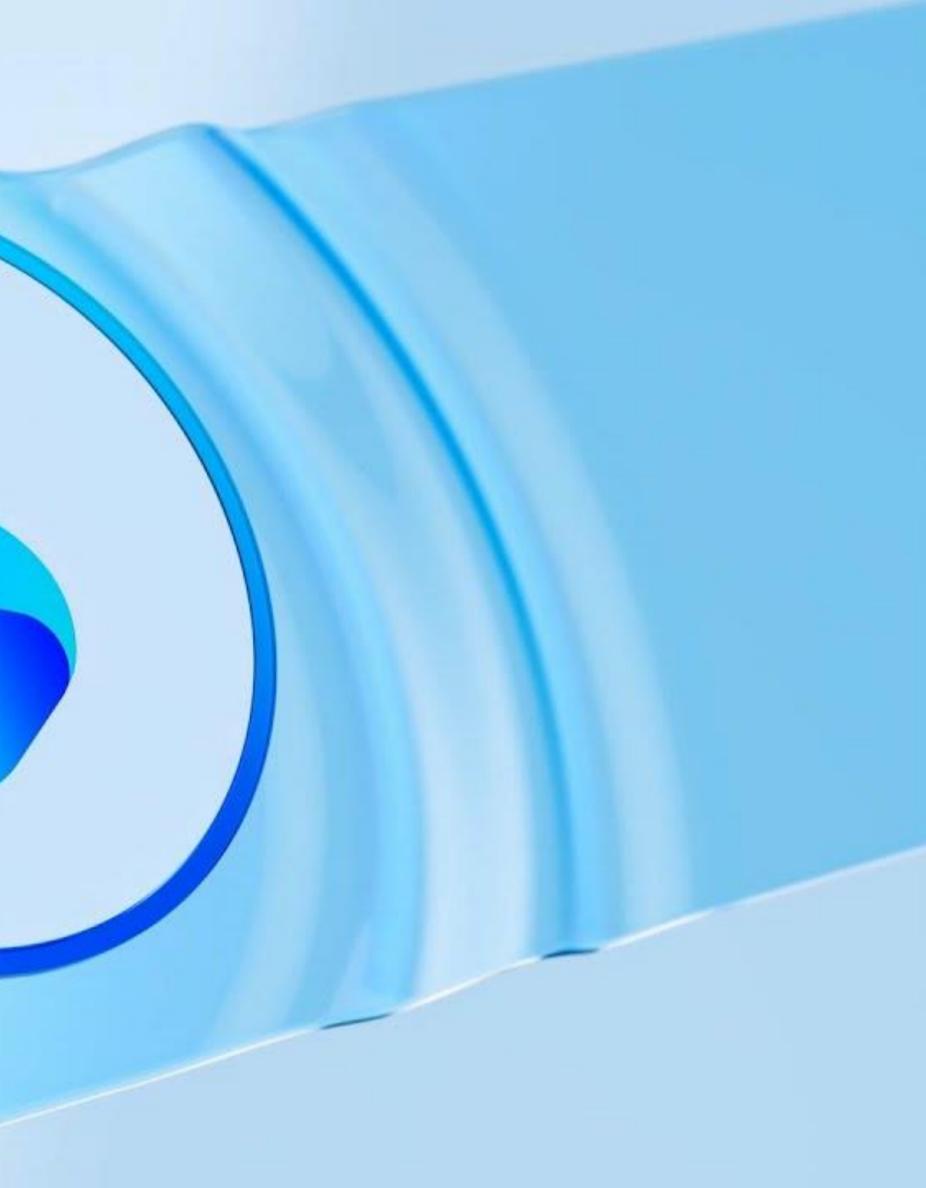

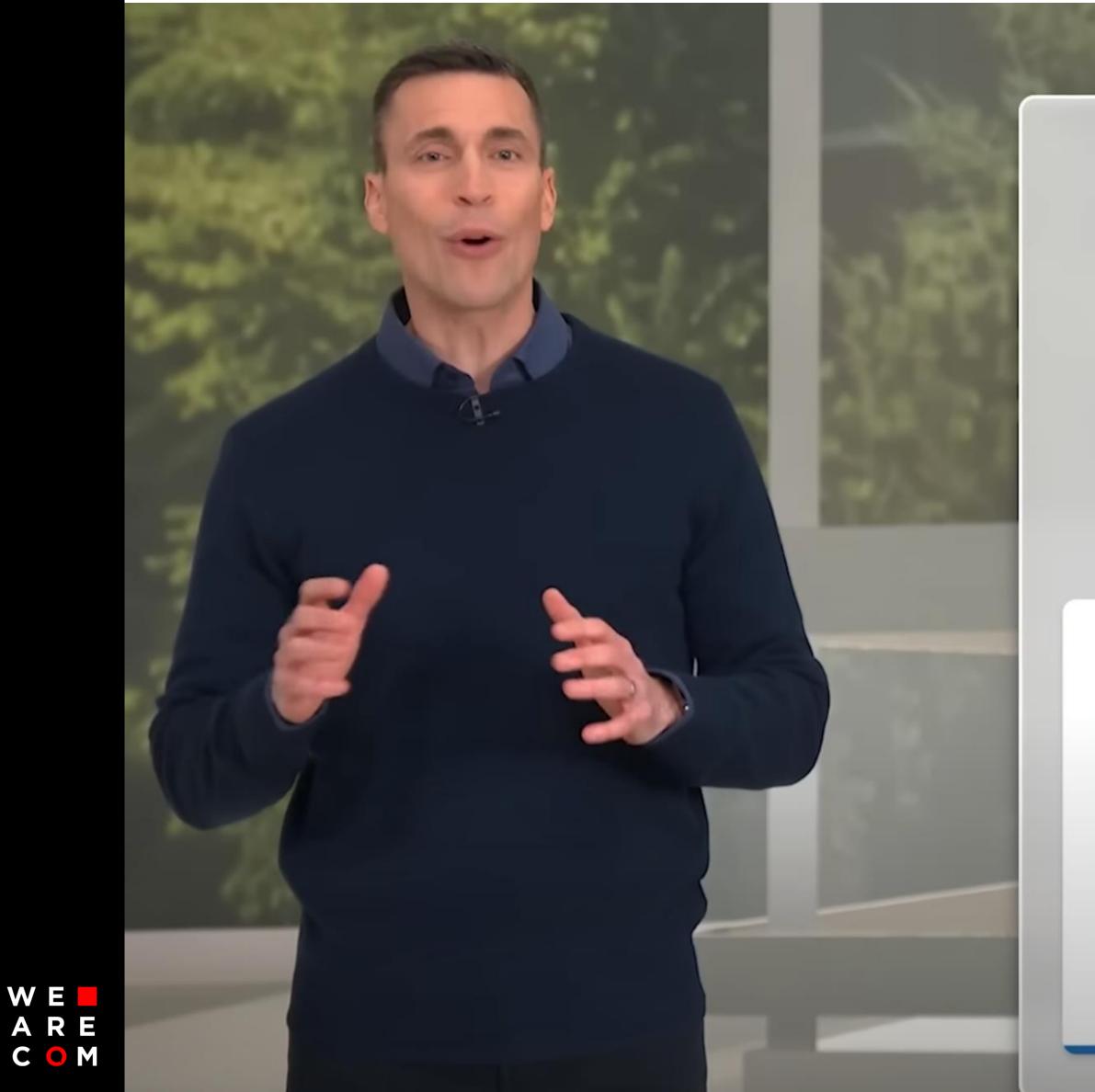

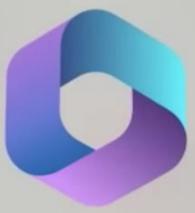

# Microsoft 365 Copilot

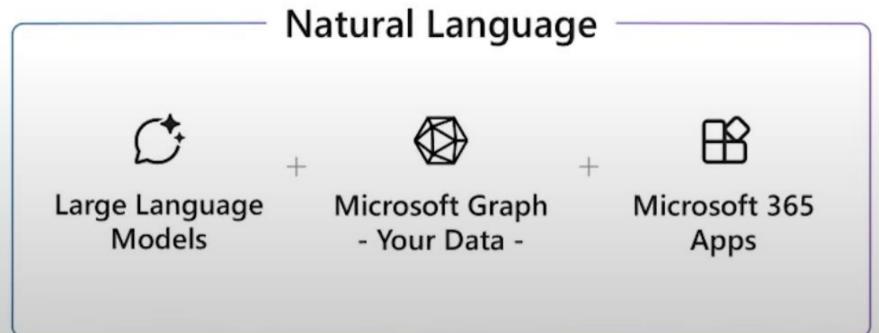

# **Meta**

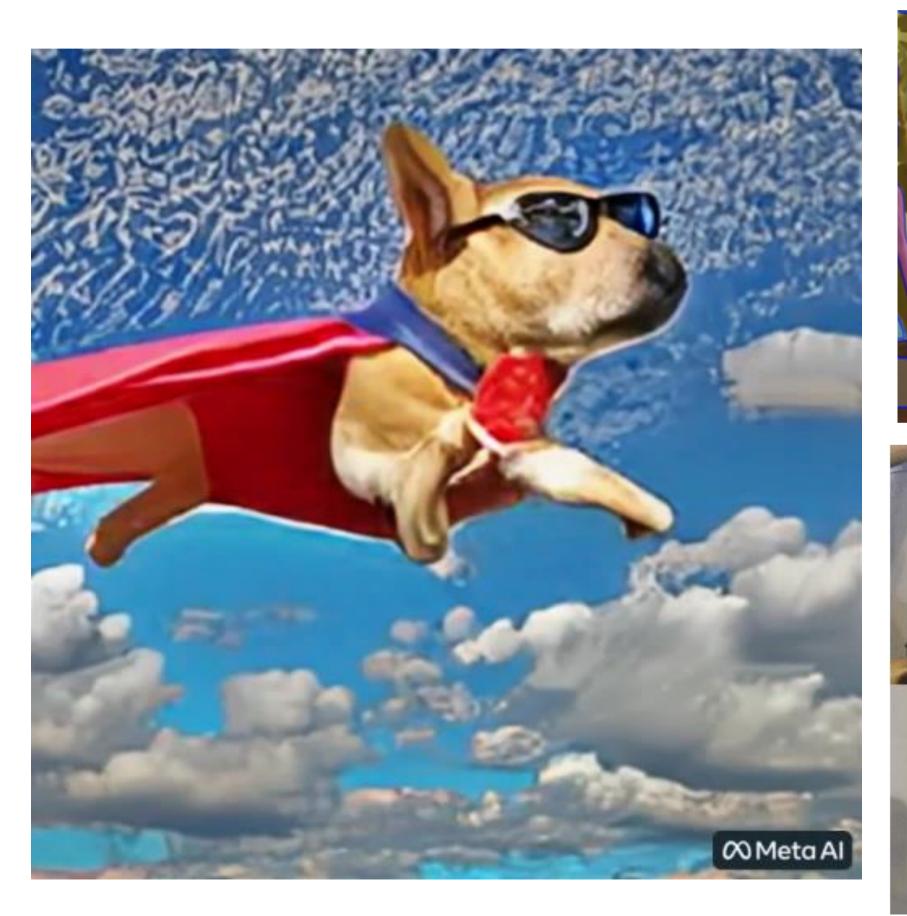

W E A R E C O M

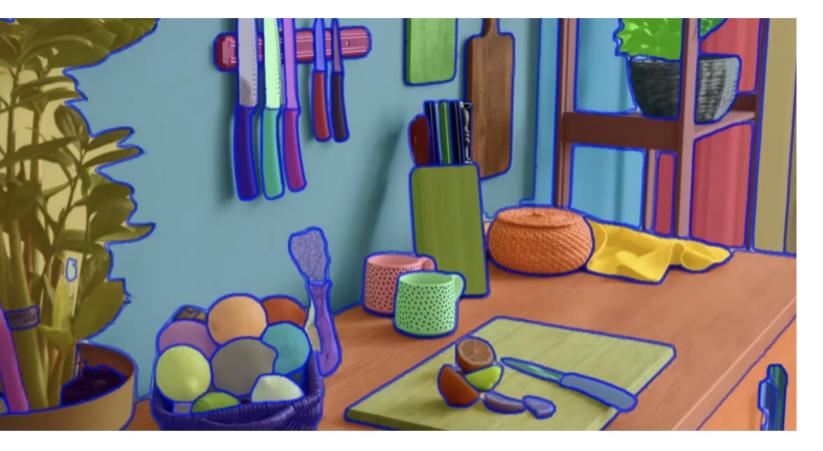

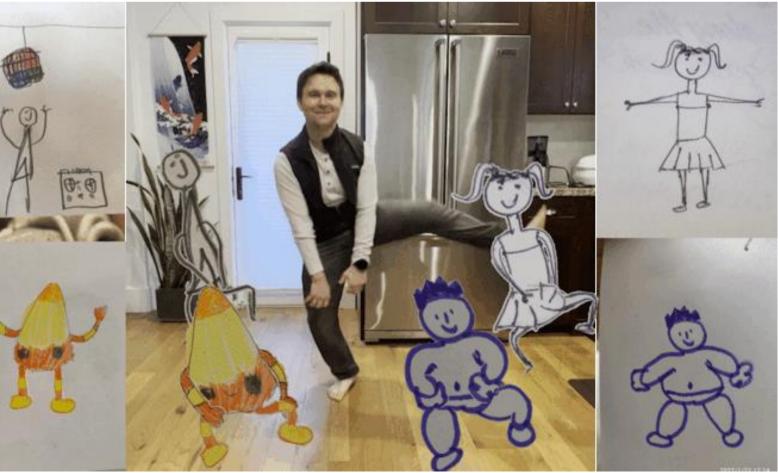

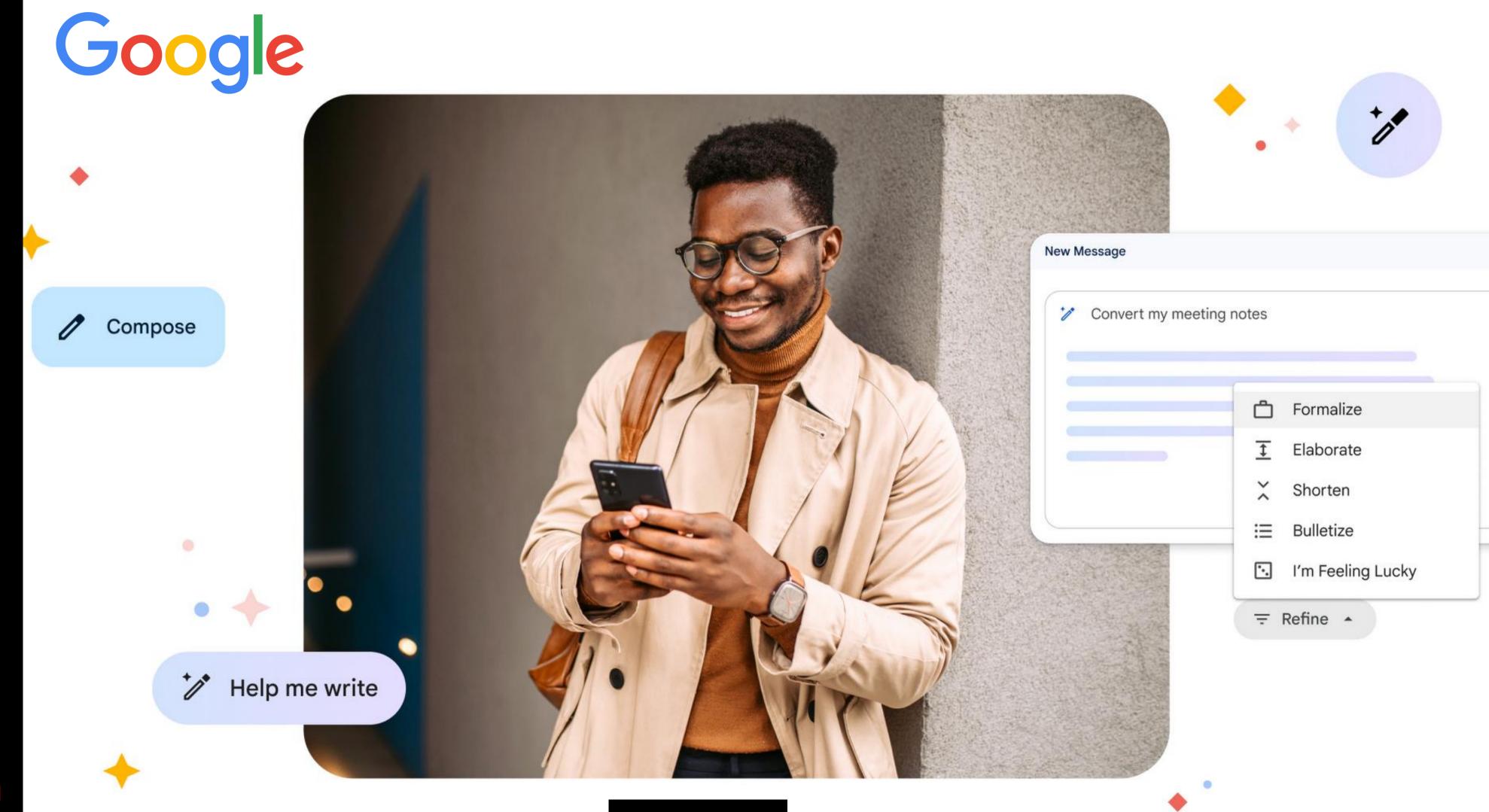

WE ARE COM

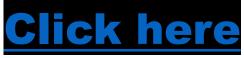

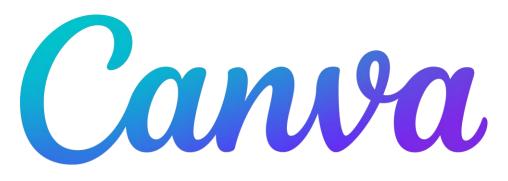

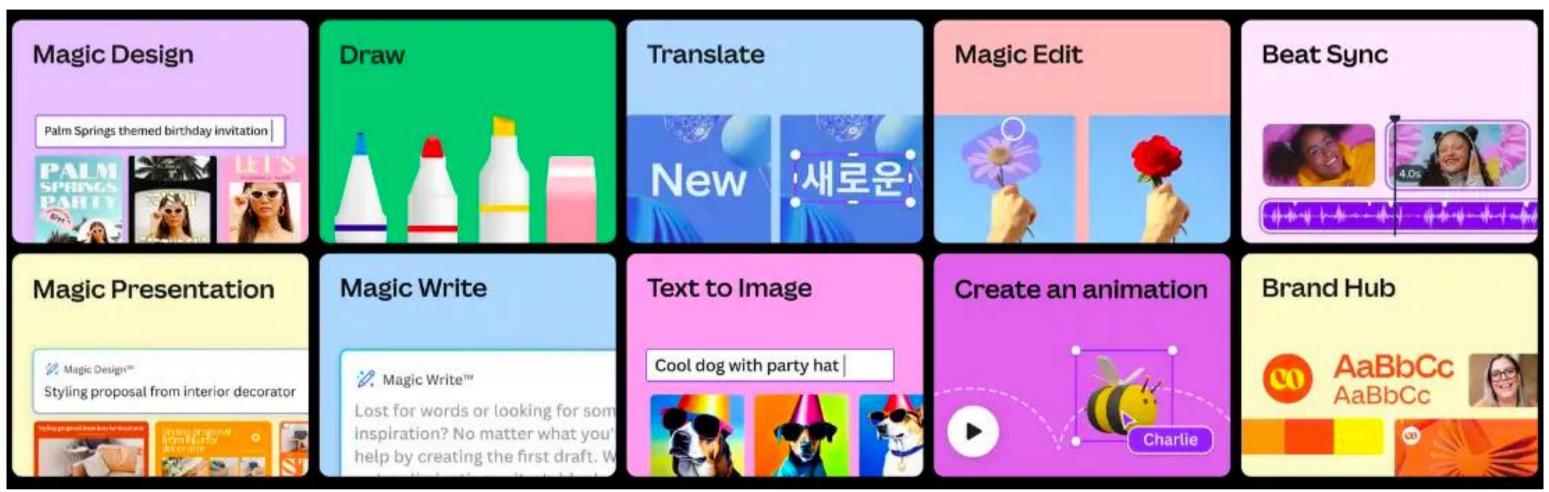

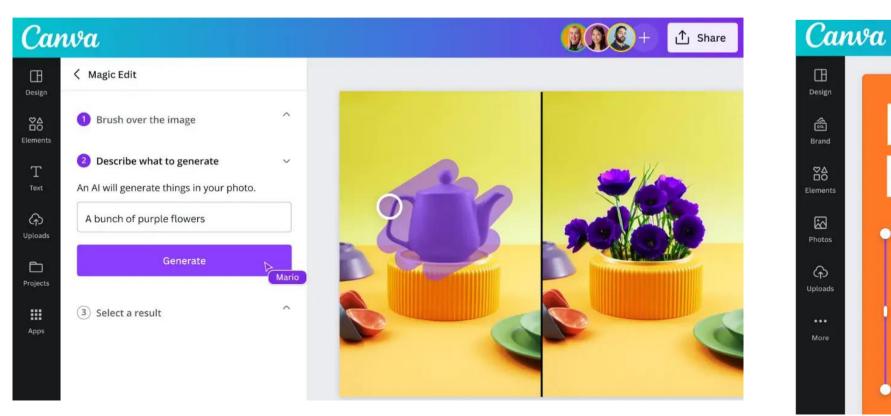

WE ARE **C O M** 

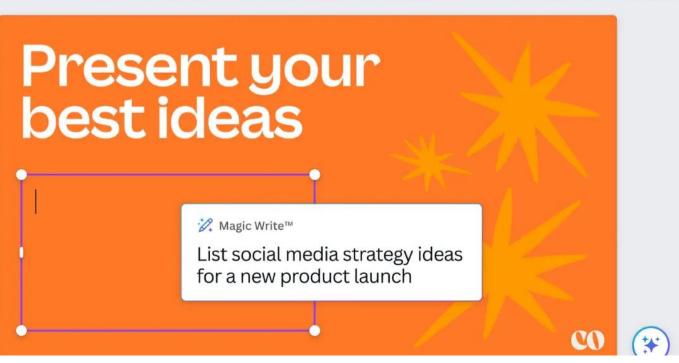

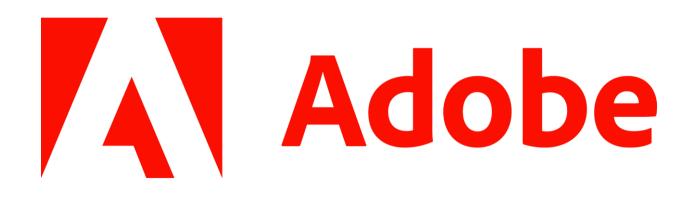

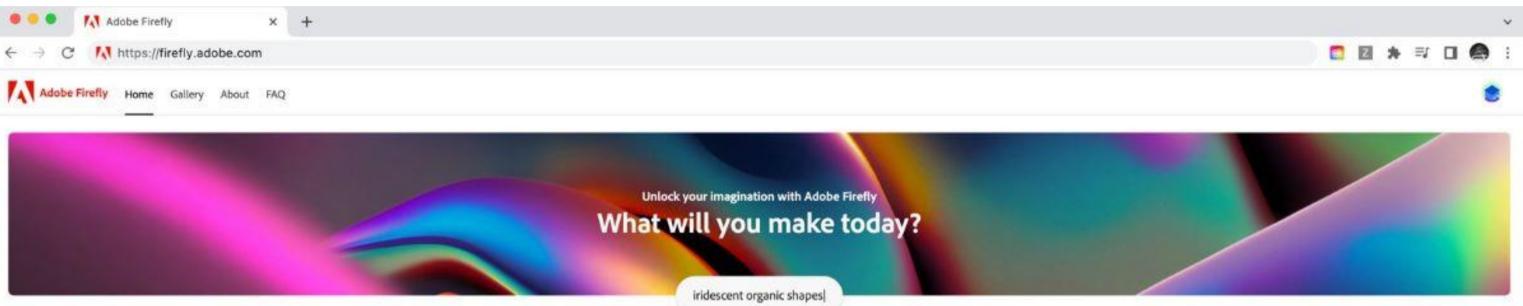

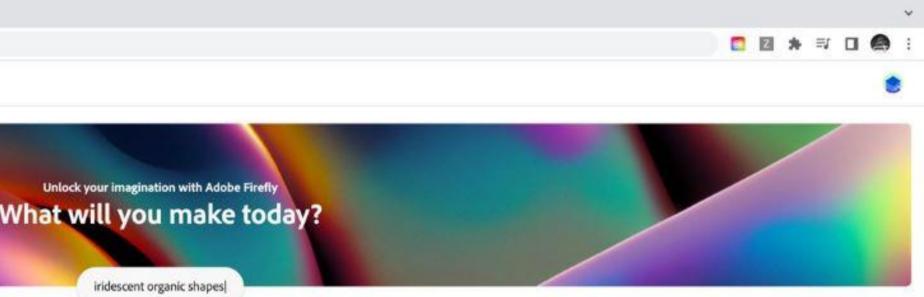

### **Quick tools**

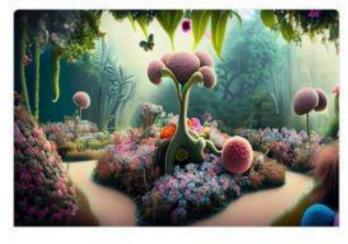

Text to image (Beta)

Create unique images from a detailed text description and guide style with a reference image

### Start from inspiration

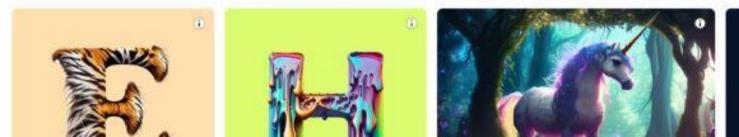

Text effects (Beta)

description

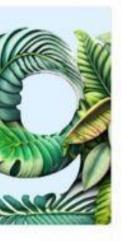

Apply styles or textures to text with a detailed text

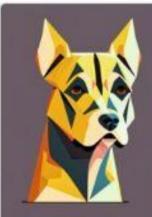

Recolor (Beta)

Create unique variations of your artwork from a detailed text description

View full gallery

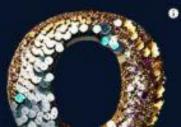

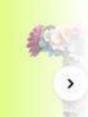

# ALLO AI ? HERE THE COM' HANDLING ART OF THE PROMPT

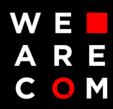

# Start on ChatGPT

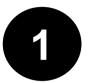

Register on <a href="https://chat.openai.com/auth/login">https://chat.openai.com/auth/login</a>

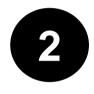

Launch your first (prompt) discussion! Good news ChatGPT speaks FR  $\wedge$  Your history disappears within 30 days but it is recommended to erase it regularly

| + New chat                      |                                                        |                                                        |  |  |
|---------------------------------|--------------------------------------------------------|--------------------------------------------------------|--|--|
| Today                           |                                                        | Model<br>Default (GPT-3.5)                             |  |  |
| Droit d'auteur et IA            | Default (GPT-3.5)                                      | Default (GPT-3.5)                                      |  |  |
| Conférence IA inspirante        | Optimized for speed, currently available to Plus users | Legacy (GPT-3.5) [Deprecating Soon]                    |  |  |
| AI Responsibility & Ethics.     | Reasoning                                              | GPT-4                                                  |  |  |
| ☐ Evolution of AI.              | Speed Conciseness                                      |                                                        |  |  |
| □ Infrastructure investment met |                                                        |                                                        |  |  |
| evious 7 Days                   |                                                        |                                                        |  |  |
| Customer Expectations Evolve    |                                                        |                                                        |  |  |
| ☐ Future of Customer Relations. |                                                        |                                                        |  |  |
| ] IA in relation client         |                                                        |                                                        |  |  |
| Previous 30 Days                |                                                        |                                                        |  |  |
| Peintres célèbres de Paris      | Send a message.                                        |                                                        |  |  |
| 🚯 Sabrina Schmalstieg 🛛 …       | ChatGFT may produce                                    | inaccurate information about people, places, or facts. |  |  |

WE ARE C O M

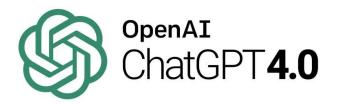

ChatGPT offers a free trial. With a ChatGPT Plus account (\$20/month) you have more stable and faster access to ChatGPT, access to V4 and new features in preview.

m

Microsoft's chatbot, which is based on the latest OpenAl model GPT-4, has been available to everyone for 1 week. To access it, go to Bing, in the Conversation tab

# Start on ChatGPT

## Historical (30days)

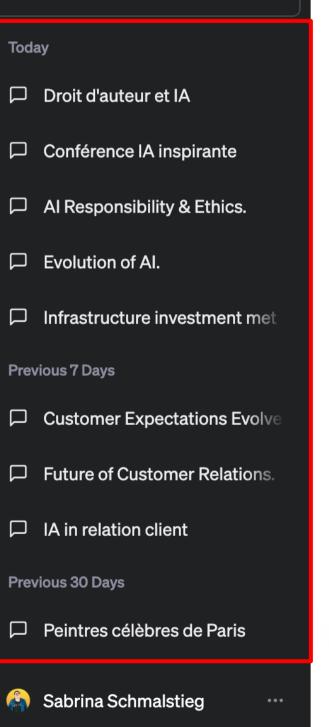

+ New chat

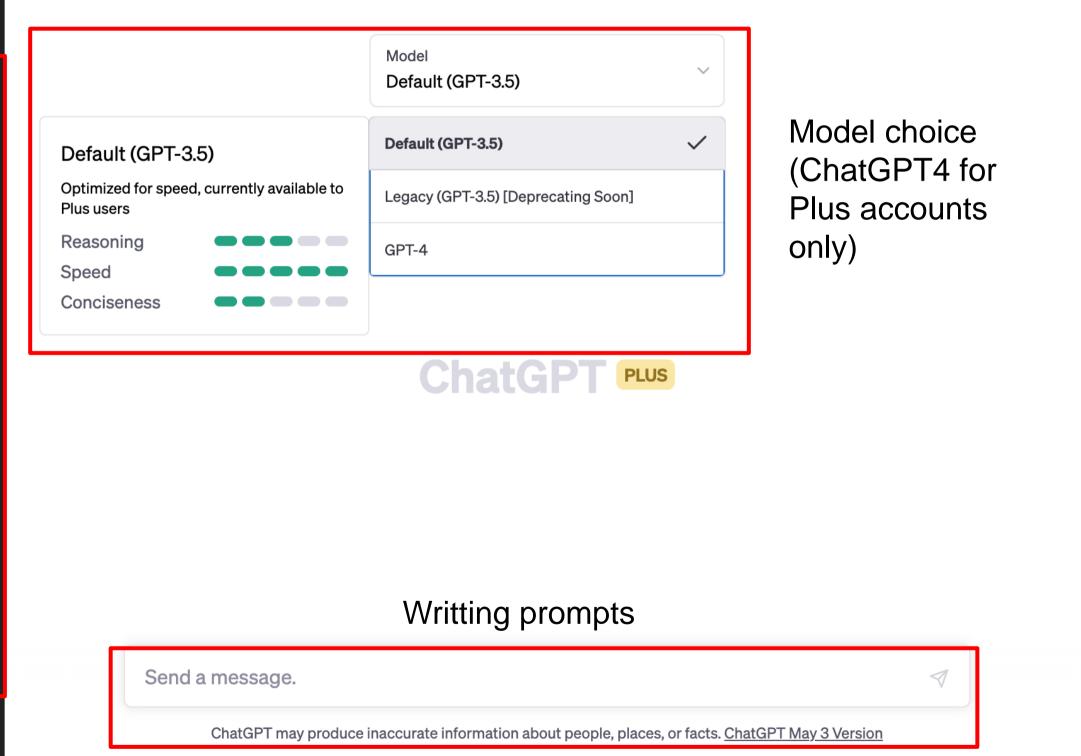

WE ARE **C O M** 

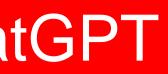

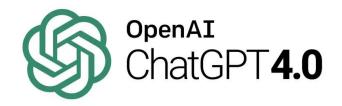

Within the same discussion, the history is kept in order to be able to request

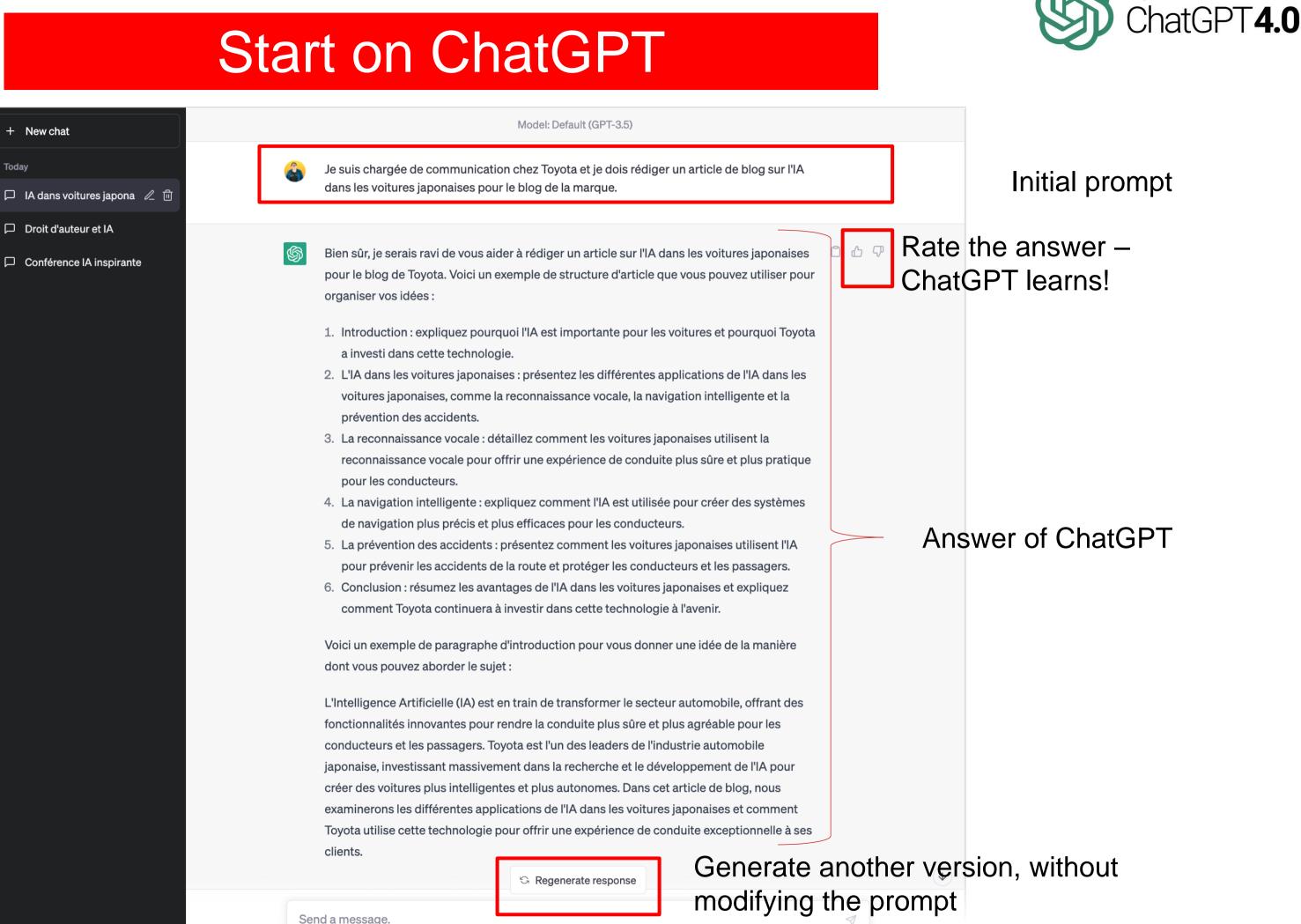

OpenAI

additions / clarifications

WE ARE C O M

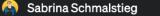

+ New chat

Droit d'auteur et IA

Todav

# Art of the prompt

Model: GPT-4

Tu es community manager à la SNCF et tu es en charge de la communication sur LinkedIn. Tu dois faire un calendrier éditorial et rédiger les publications pour la semaine prochaine. Tu dois poster 4 messages différents sur les besoins de recrutement, sur les actualités 2023 ou sur l'histoire de la SNCF. Présente le calendrier éditorial sous forme d'un tableau avec : Jour de publication : la date Thème de la publication Texte de la publication : la publication au format LinkedIn de plus de 300 caractères, (emoji, hashtags, URL cliquable) en langue française Image : description détaillée, en langue anglaise, du visuel que tu voudrais utiliser

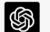

2

Calendrier éditorial pour la semaine du 8 au 14 mai 2023

| Jour de<br>publication | Thème de la publication | Texte de la publication               |                | Image               |  |
|------------------------|-------------------------|---------------------------------------|----------------|---------------------|--|
| 8 mai 2023 Besoins de  |                         | 🚊 💼 Nous recherchons des talents pour |                | A photo of a        |  |
|                        | recrutement             | rejoindre notre équipe SNCF ! Ac      | tuellement,    | diverse group of    |  |
|                        |                         | nous avons des postes ouverts p       | our des        | SNCF employees      |  |
|                        |                         | conducteurs de train, des agents      | de             | standing            |  |
|                        |                         | maintenance et des ingénieurs. F      | Pour en savoir | together, smiling   |  |
|                        |                         | plus et postuler, consultez notre     | site de        | at the camera,      |  |
|                        |                         | recrutement 👉 <u>www.sncf-recrut</u>  | ement.fr 🚀     | with a train in the |  |
|                        |                         | N'hé 😋 Regenerate response            | portunité      | background.         |  |
|                        |                         | avec votre reseau : #SINCE #Rec       | utement        |                     |  |

Send a message.

ChatGPT may pr

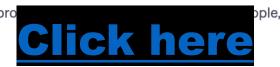

WE ARE C O M

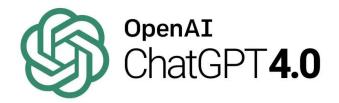

<u>0</u> 4 7

# Art of the prompt

## ROLE (Act like...)

- Community manager
- Journalist
- CEO
- Consultant
- Editor
- Teacher

## **ACTION** (You must...)

- Make a LinkedIn **Editorial Calendar**
- Write a CP
- Write an email for a partner
- Propose several titles for a conference
- Summarize a book

## **ADD CONSTRAINTS / TARGETS**

## **REFINE ANSWERS**

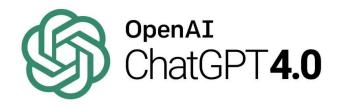

## **STYLE** (In the way of...)

With a serious tone Informally Like a sports commentator By adding humor With passion With pedagogy

## FORMAT (In the form of...)

- Article
- Painting
- List
- HTML code
- SWOT

# Art of proofreading

| 10 mai<br>2023 | Actualités<br>2023 | La SNCF célèbre le la nouvelle ligne à grande vit Paris et Strasbourg ! Ce paris et Strasbourg ! Ce paris et Strasbourg ! Ce paris et Strasbourg ! Ce paris et Strasbourg ! Ce paris et la seulement 1h45. Plus d'infesite<br>seulement 1h45. Plus d'infesite<br>site<br>Voyagez plus rapidement avec la SNCF ! #LGV #Innesite |
|----------------|--------------------|----------------------------------------------------------------------------------------------------|

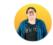

De quand date la LGV Paris Strasbourg?

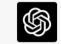

WE

ARE

**C O M** 

La LGV Est européenne, qui relie Paris à Strasbourg, a été inaugurée en deux phases. La première phase, entre Vaires-sur-Marne (près de Paris) et Baudrecourt (en Moselle), a été mise en service le 10 juin 2007. La seconde phase, entre Baudrecourt et Vendenheim (près de Strasbourg), a été inaugurée le 3 juillet 2016.

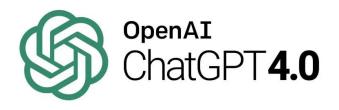

lancement de notreAvitesse (LGV) entreaorojet ambitieuxtemps de trajet àsnformations sur notretuvelle-lgv <<<</td>bt et confortablementcnovation #SNCFsb

A high-resolution aerial photo of the new highspeed train on the tracks, with beautiful countryside scenery in the background.

# 6 uses of ChatGPT daily

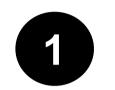

Can you summarize this article for me? Precision: level of knowledge / in xxx words / in another language

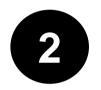

Can you give me title ideas for this content? Accuracy: tone / support / target

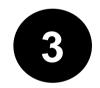

Can you rewrite this content in a different style? Accuracy: tone / support / target

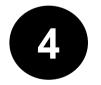

Test my knowledge of... Precision: level of knowledge / type of question

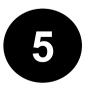

**Proofread and correct mistakes...** Clarification: change

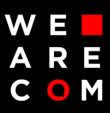

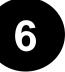

What is the Excel formula to count the number of characters in a cell? Accuracy: Excel / PC version

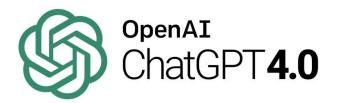

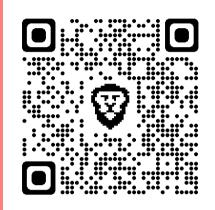

WeAreCOM.fr 15 idées de prompt chatGPT pour les communicants

## And tomorrow...

## **Plugins to connect your services**

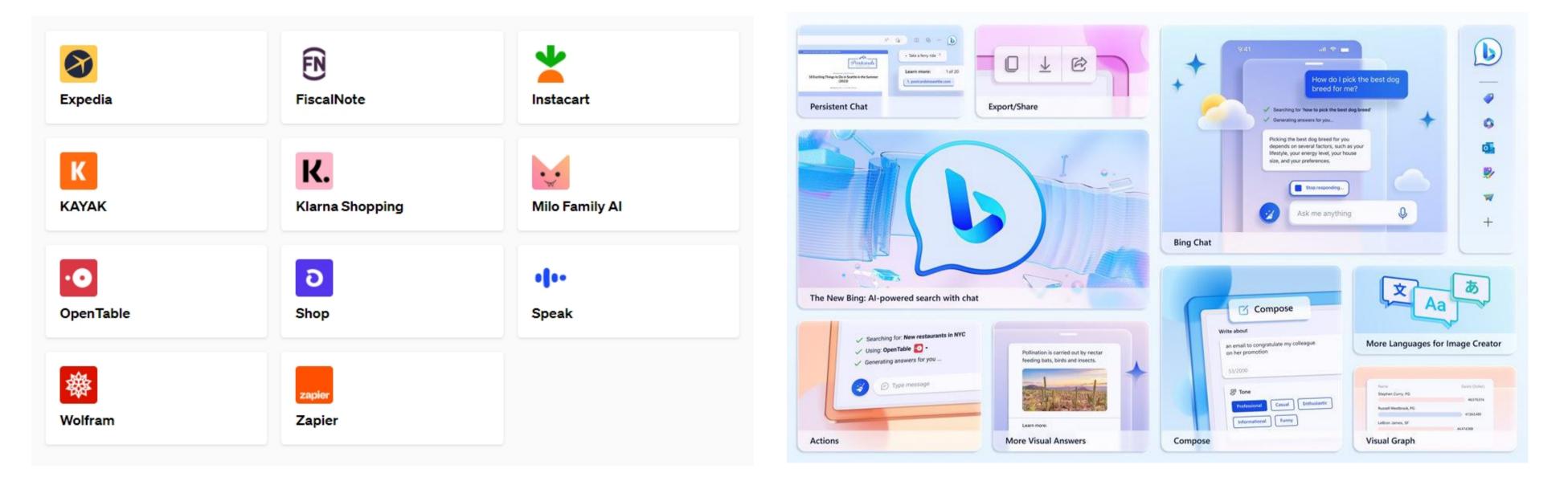

| W | Ξ |  |
|---|---|--|
| Α | R |  |
| С |   |  |

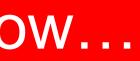

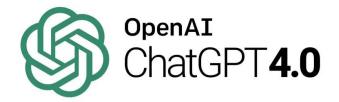

## A boosted browser / search engine

# For further...

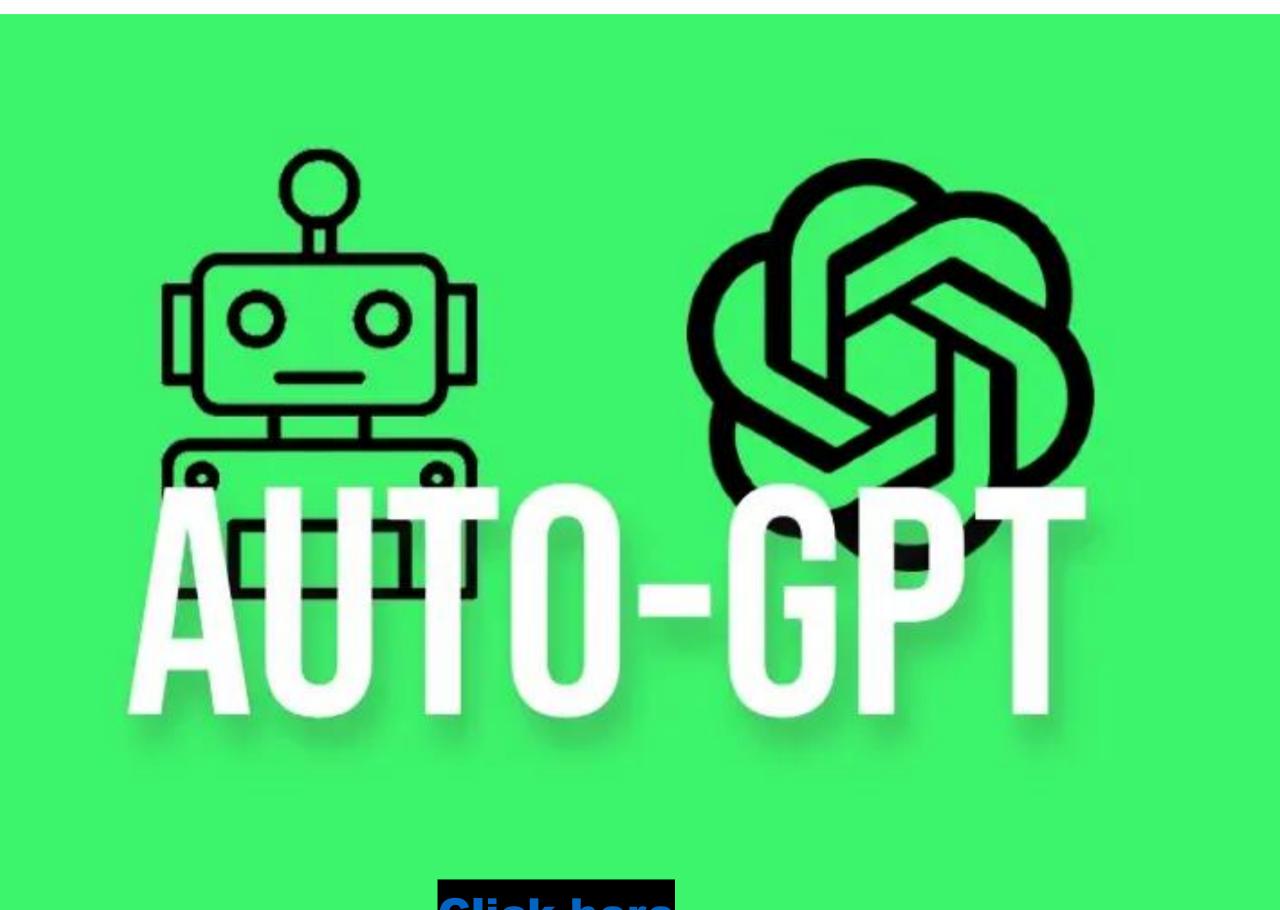

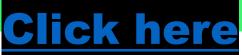

WEARE COM

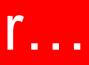

# Start on Midjourney

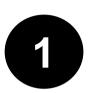

Create a Discord account and join the Midjourney server - https://discord.com/channels/662267976984297473/

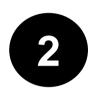

Join a "Newbie" room (a "chat") in the left column to be able to practice quietly!

 $\wedge$  All your creations are visible to everyone in this room (if you don't have a pro subscription) AND on the Midjourney website

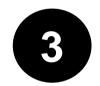

Adjust the settings by typing "/settings" in the dialog box at the bottom of the main window.

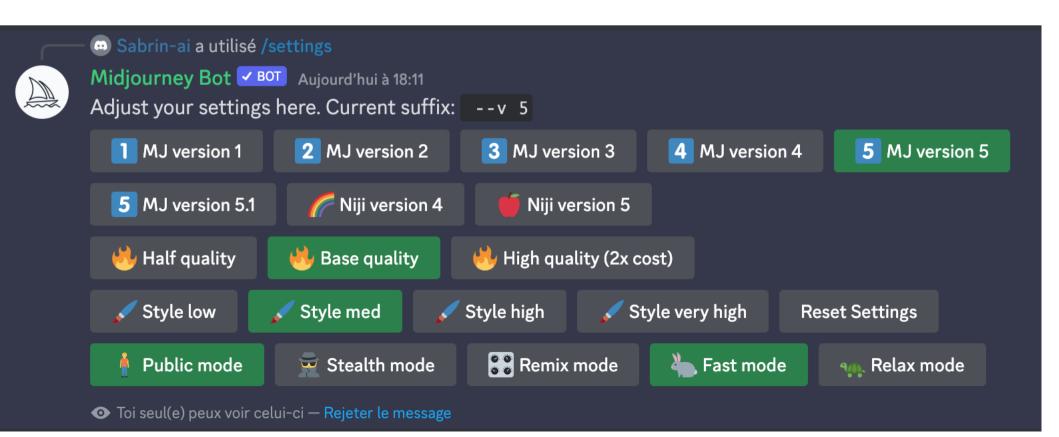

WE RΕ **C O M** 

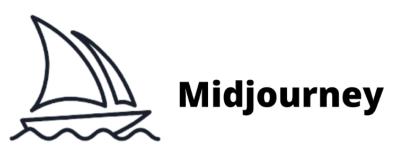

Midjourney offers a free account, limited to 40 minutes of processing time and whose creations cannot be used commercially

m

# Start on Midjourney

Bot room for new users. Type /imagine then describe what you want to draw. See https://d

1

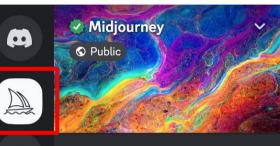

- Accueil
- $\ddagger$  Salons et rôles **NOUVEAU**
- / INFO

Ø

 $\mathbf{\underline{v}}$ 

2

- Image: Image:
  - recent-changes
- 🕨 🛒 status
- 🛛 rules
- # getting-started
- # micro-polls
- ~ SUPPORT
- # trial-support
- # member-support
- > NEWCOMER ROOMS
- the provide the second second seco
- t newbies-8
- V NEWCOMER ROOMS 2
- 📫 newbies-68 t and the second second sec
- ~ CHAT

- # discussion
- Sabrin-ai #1926

≛⁺

1 A 🕉

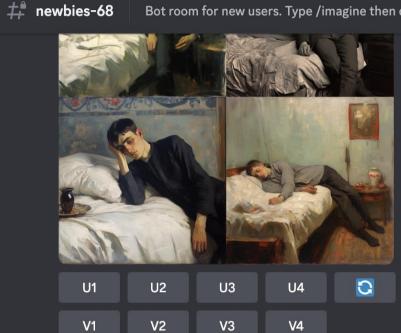

**Engineering company--v 4** - @mohammed hkeem (fast)

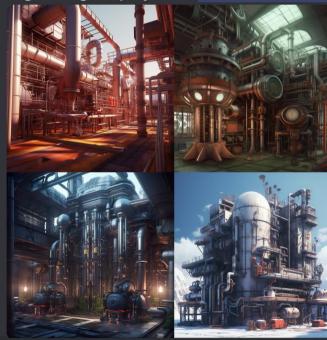

COMMANDE(S) CORRESPONDANT À /settings

/settings View and adjust your personal settings.

f /settings

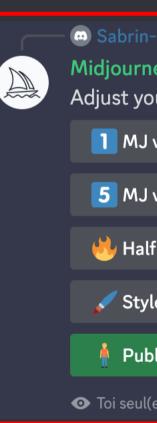

WE ARE **C O M** 

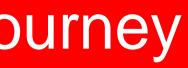

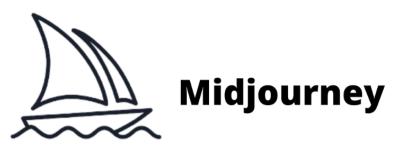

| ocs.midjourney.co                                               | om/ for more          |                       |                       |                       |   |
|-----------------------------------------------------------------|-----------------------|-----------------------|-----------------------|-----------------------|---|
|                                                                 |                       |                       |                       |                       |   |
|                                                                 |                       |                       |                       |                       |   |
|                                                                 |                       |                       |                       |                       |   |
|                                                                 |                       |                       |                       |                       | _ |
| ai a utilisé /settings                                          |                       |                       |                       |                       |   |
| ey Bot 🗹 🖻                                                      | 💴 Aujourd'hui à 18:11 |                       |                       |                       |   |
| ur settings here. Current suffix:v 5                            |                       |                       |                       |                       |   |
| version 1                                                       | <b>2</b> MJ version 2 | <b>3</b> MJ version 3 | <b>4</b> MJ version 4 | <b>5</b> MJ version 5 |   |
| version 5.1                                                     | 🌈 Niji version 4      | 🍎 Niji version 5      |                       |                       |   |
| quality                                                         | 🖖 Base quality        | ৬ High quality (2x c  | ost)                  |                       |   |
| e low 💉 Style med 💉 Style high 🛹 Style very high Reset Settings |                       |                       |                       |                       |   |
| lic mode                                                        | 👳 Stealth mode        | 🚼 Remix mode          | 🍆 Fast mode           | 🦡 Relax mode          |   |
| e) peux voir celui-ci — Rejeter le message                      |                       |                       |                       |                       |   |
|                                                                 |                       |                       |                       |                       |   |

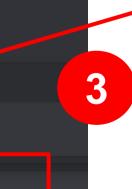

# Create on Midjourney

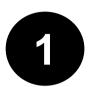

To create (=write the prompt that will serve as the basis for the generation proposed by Midjourney), type "/imagine" in the dialog box at the bottom of the main screen

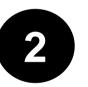

The dialog then offers you a "prompt" box. This is where you can write your query (in English!) You can also copy/paste the URL of an image to serve as the basis for your creation.

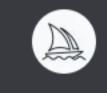

/imagine

prompt picture of a toy robot

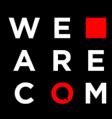

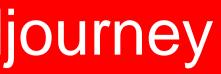

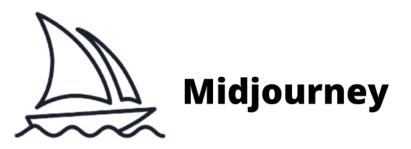

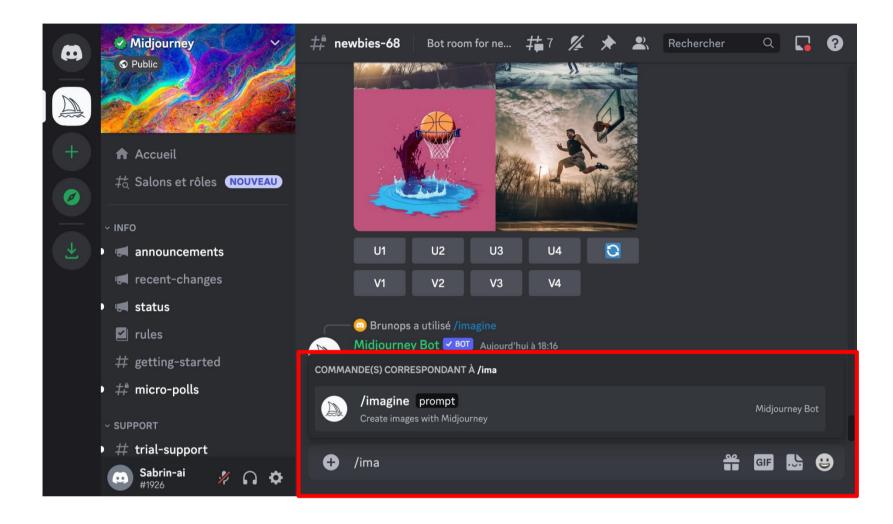

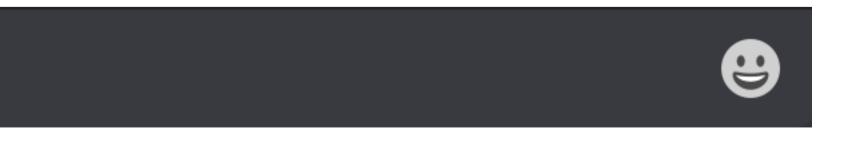

# Create on Midjourney

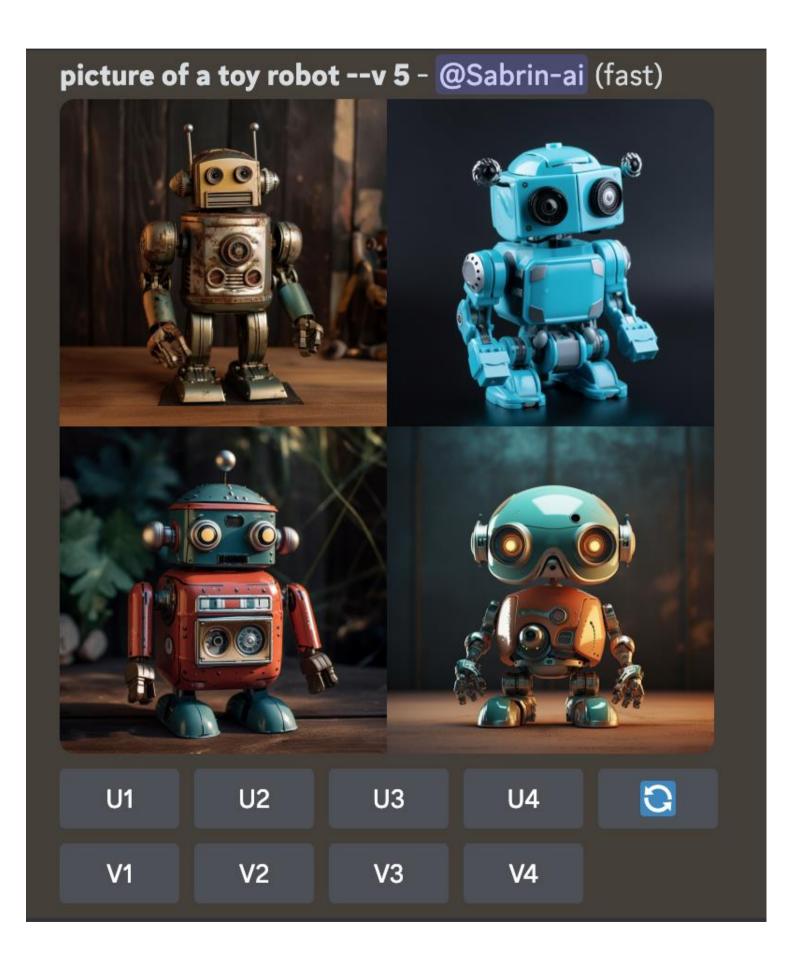

In less than a minute, MidJourney offers you 4 proposals that meet your "prompt".

You can : clicking on "Ux" 

WE ARE **C O M** 

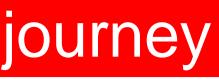

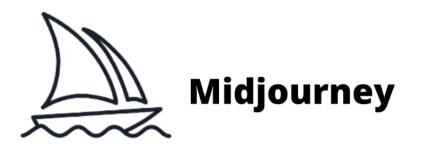

Obtain variations of one of the 4 visuals by clicking on "Vx" Get a larger version (upscale) of one of the 4 visuals by

Generate 4 new visuals with the same prompt by clicking on

# Create Midjourney

A photo of a diverse group of SNCF employees standing together, smiling at the camera, with a train in the background.

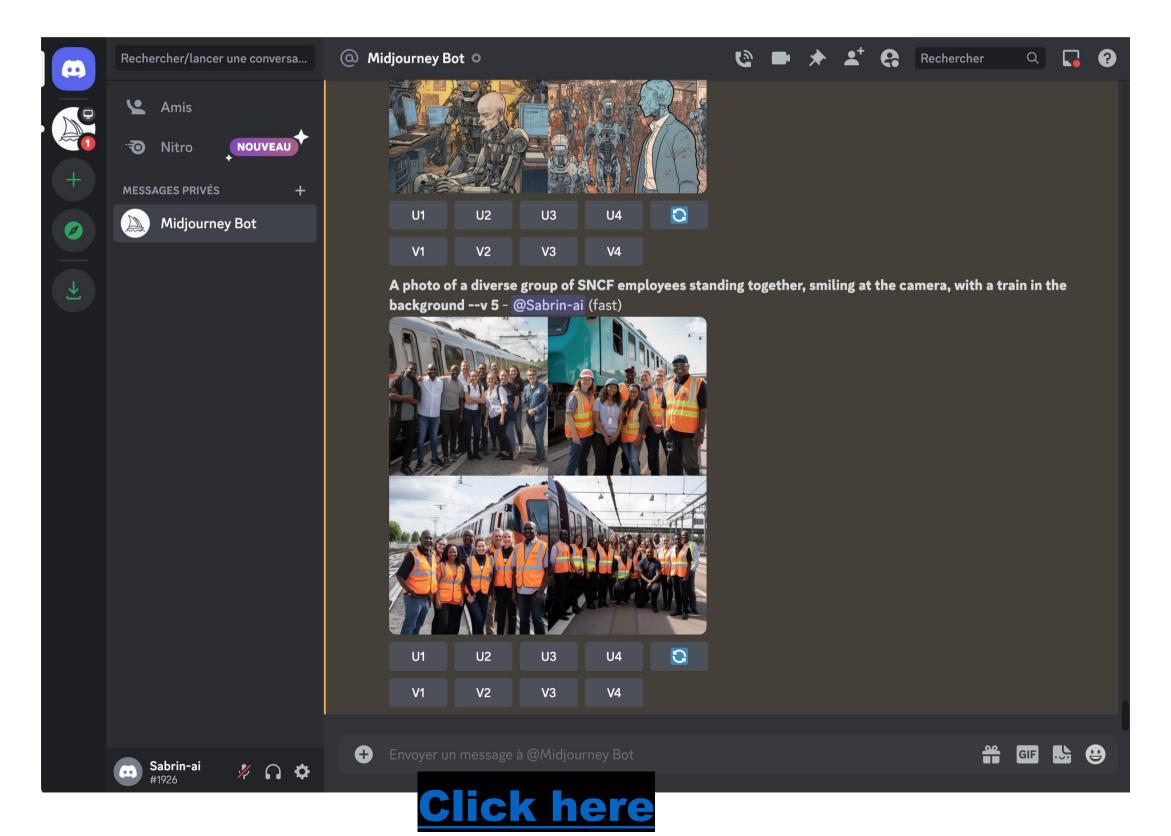

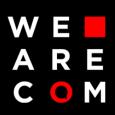

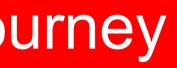

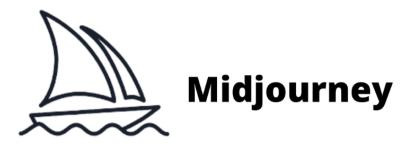

## EXAMPLES

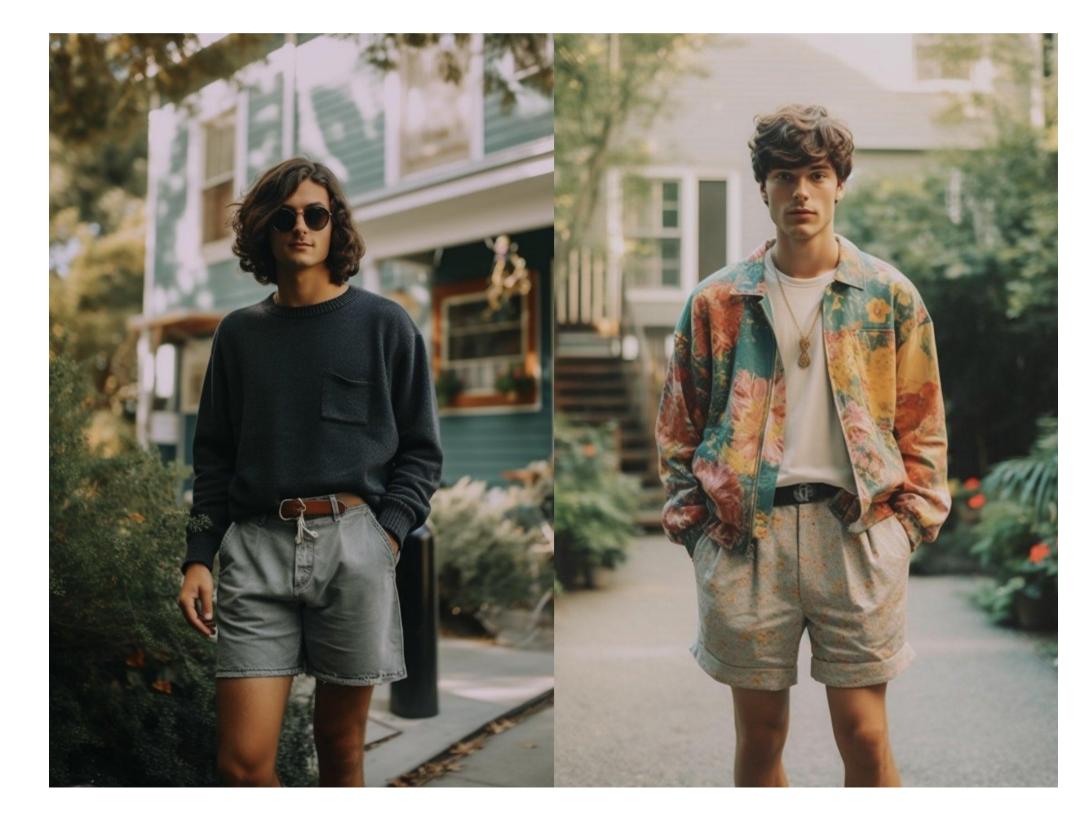

RE C O M

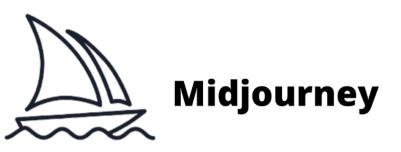

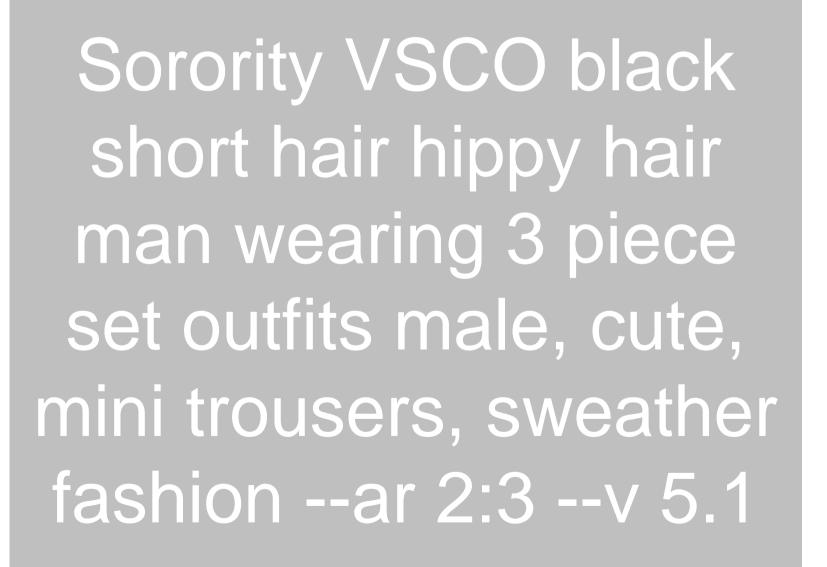

## EXAMPLES

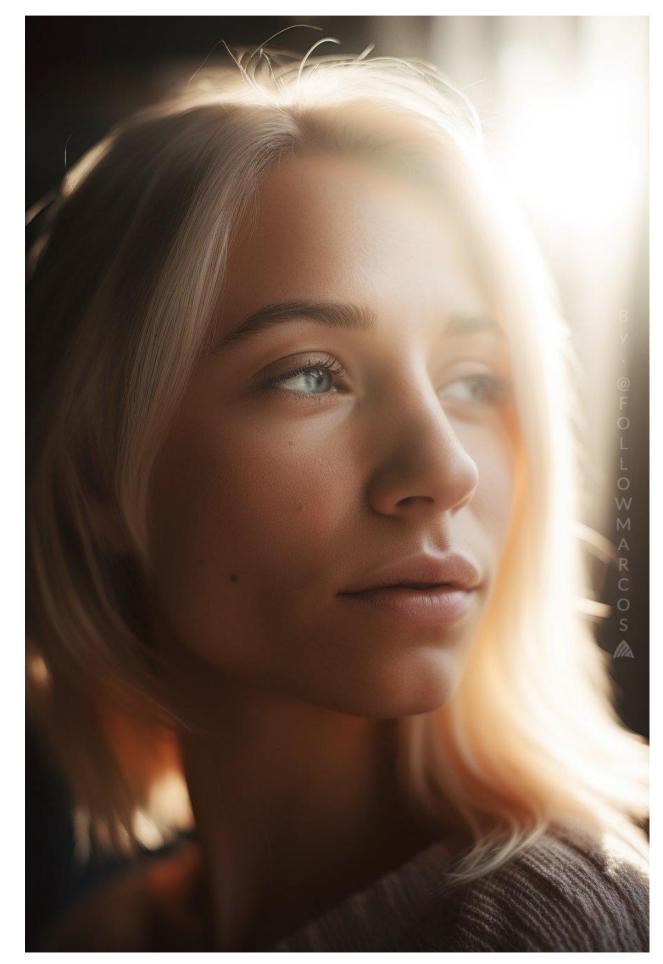

RΕ C O M

https://twitter.com/followmarcos

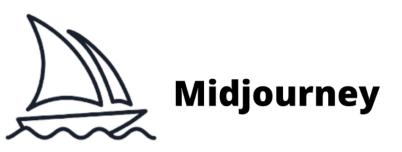

Subject: close up of a beautiful blonde woman, Style: portrait, volumetric light, sunlight streaming through, hyper-realistic photograph, Camera: Fujifilm GFX 50S II, super macro, iso 60, professional photography --ar 2:3 --v 5

## EXAMPLES

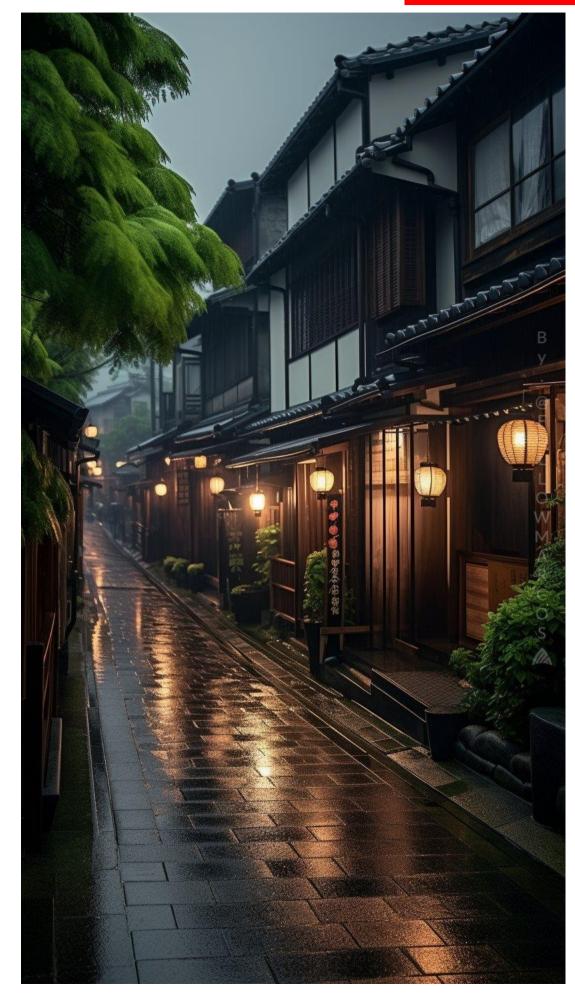

WE ARE C O M

https://twitter.com/followmarcos

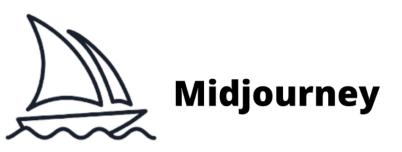

Location: In the evening, the streets of Kyoto, ancient town, Atmosphere: green and foggy, Soft and beautiful light, Equipment: canon r5, 50mm f22, Image Quality: photorealistic realistic, The photo of dawn, 2 4K, photorealistic realistic, HD, Settings: --ar 9:16 --q 2 --chaos 2 --v 5.1 -style raw

# VARY THE STYLES

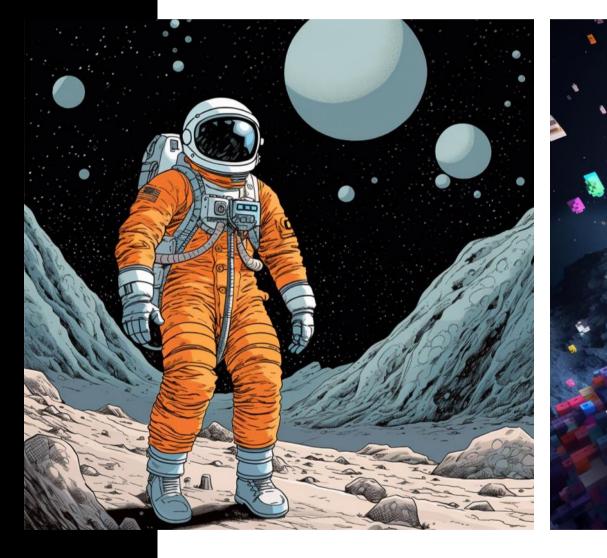

« European comics »

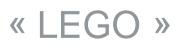

WE ARE COM

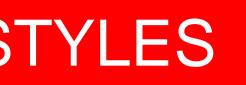

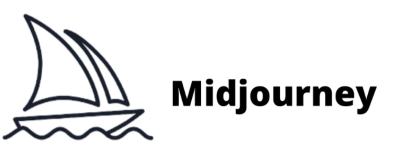

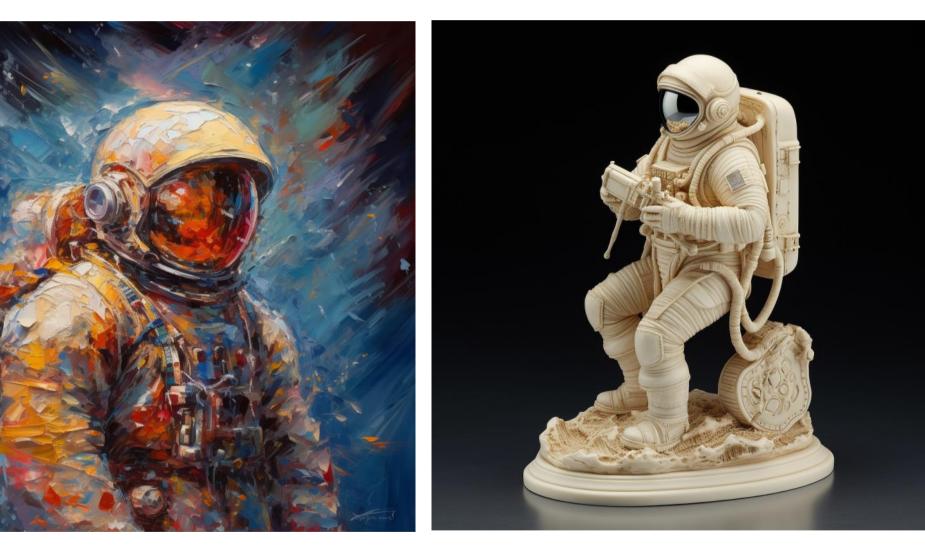

« Van Gogh »

### « lvory sculpture »

# SET YOUR PROMPTS

To specify the execution of your "prompt", several parameters are available. Parameters are visible following your "prompt" and are introduced by a double dash.

### Here are the main ones:

-vx: version of MidJourney used to generate your image (editable in /settings), -aspect or -ar: change the aspect ratio of the image. By default, Midjourney offers square images in 1:1, but you can change this format, for example by adding the parameter –ar 2:3 for a portrait format,

-no: allows information to be excluded. If you want to generate an image without cloud, enter the parameter "--no cloud", without blur "--no blur" or without black "-no dark" -chaos <number from 0 to 100>: Changes the variety of results among the four images offered to you by Midjourney. The larger the number, the more "unusual or unexpected" the generated images will be. By typing –chaos 100 at the end of your request, the four proposals will be very varied.

-niji: an alternate generation model that focuses on anime/manga style images, -hd: Another alternative model that generates less cluttered images, which can be suitable for landscape or abstract visuals.

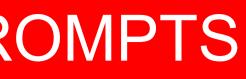

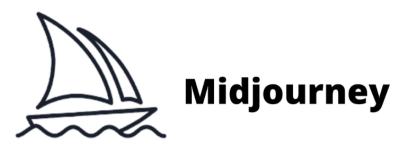

# « BLENDING »

By using the "/blend" command in the dialog, you can request to "blend" 2 to 5 visuals. You can specify the dimensions of the rendering (by default, the variations will be square)

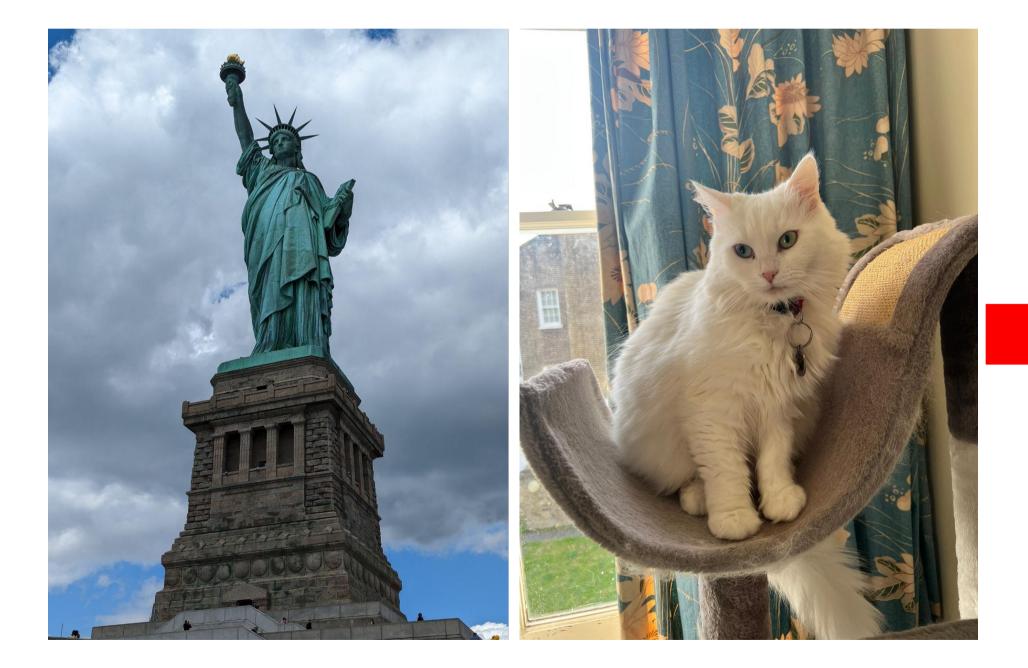

https://twitter.com/GjMcGowan/status/1654446470228066304

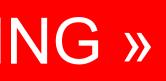

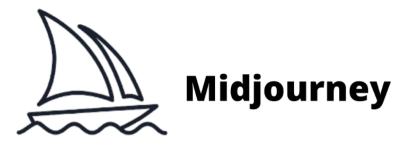

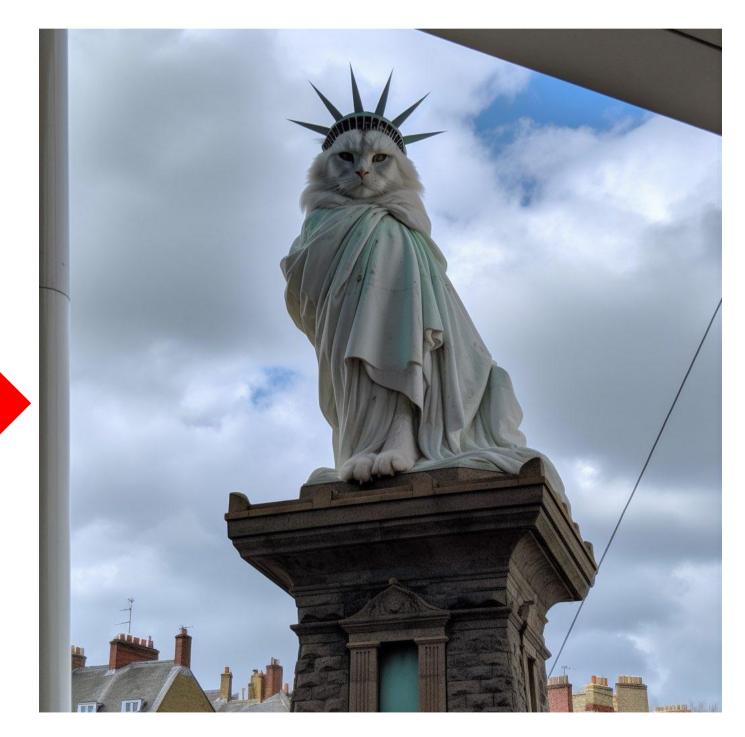

# Many techniques to explore...

### **ADDITIVE PROMPT**

This approach is similar to the way we interact with search engines: adding all desired items in a comma-separated list, although some may opt for "|" or some ";".

### **CATEGORY PROMPT**

The category prompt comes with an additional experiment field. Category names have a subtle influence on images.

Cinematic Shot | Adventure | Mysterious | Explorers venturing into dense forest | Discovering hidden secrets and ancient relics | Forest location --ar 16:9 --v 5

IMAGE: Illustration | GENRE: Adventure | MOOD: Mysterious | SCENE: A group of explorers venture into a dense forest, discovering hidden secrets and ancient relics | ACTORS: Explorers | LOCATION TYPE: Forest | TAGS: Adventure, mystery, forest, movie scene --ar 16:9

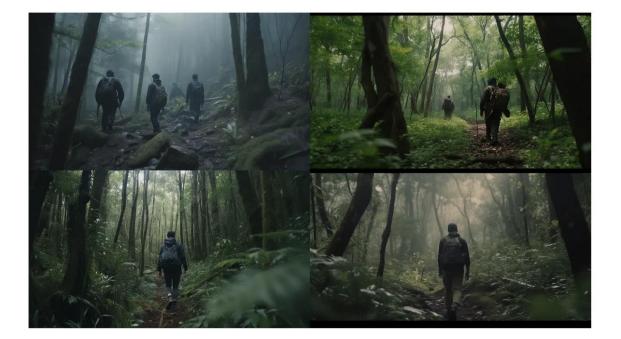

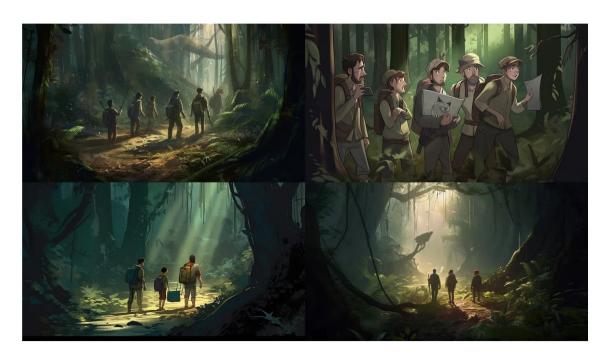

WE ARE C O M

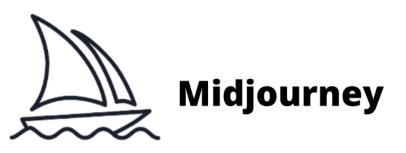

### MULTI-PROMPT (& WEIGHT)

In the case of the multiprompt, the parts are separated by a colon and accompanied by a number which indicates the relative importance of each part. This gives you more control over what elements of the prompt you want to emphasize.

VISUAL\_FORMAT: Cinematic::1 | GENRE: Adventure::1 | MOOD: Mysterious::1 | SCENE: A group of explorers venture into a dense forest, discovering hidden secrets and ancient relics::1 | ACTORS: Explorers::1 | LOCATION TYPE: Forest::10 | TAGS: Adventure, mystery, forest, movie scene::1 --ar 16:9

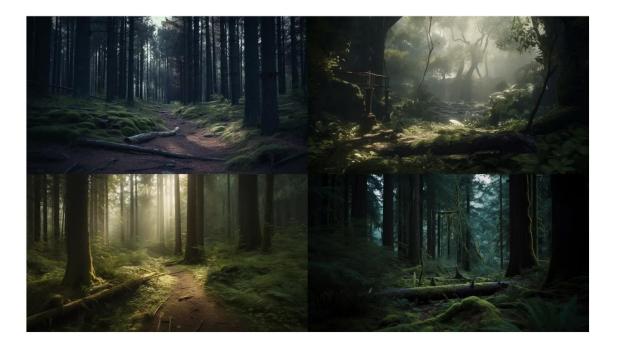

## And many others everyday « helps »

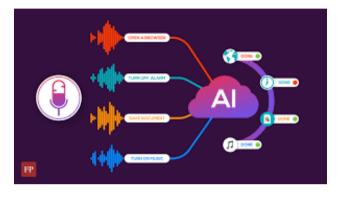

Transcribe an audio file into text... or vice versa

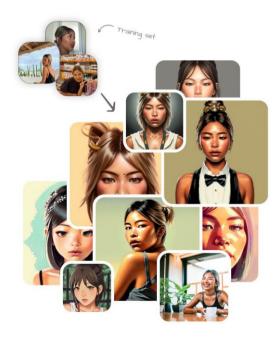

Create professional profile pictures

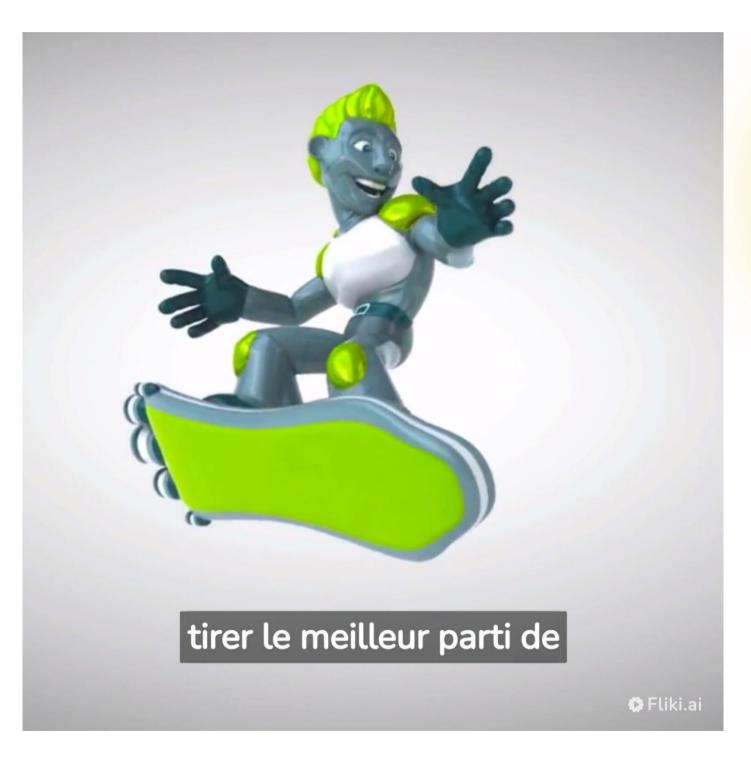

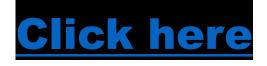

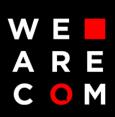

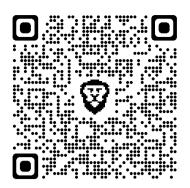

### WeAreCOM.fr

TOP 10 des outils de l'IA pour des communicants augmentés

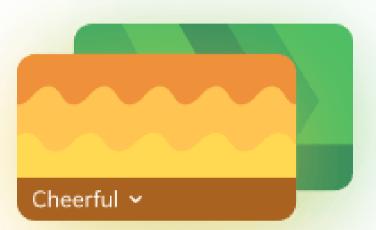

Create custom music for your video

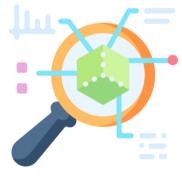

Benchmark

Summarize content, sources

# BRANDS TAKE ACTION

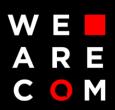

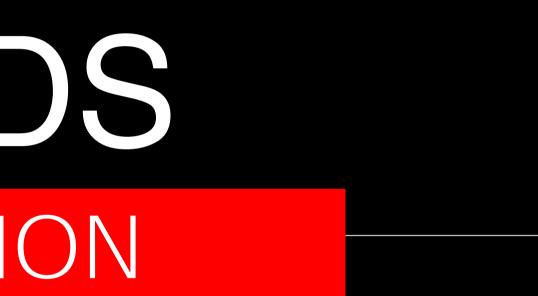

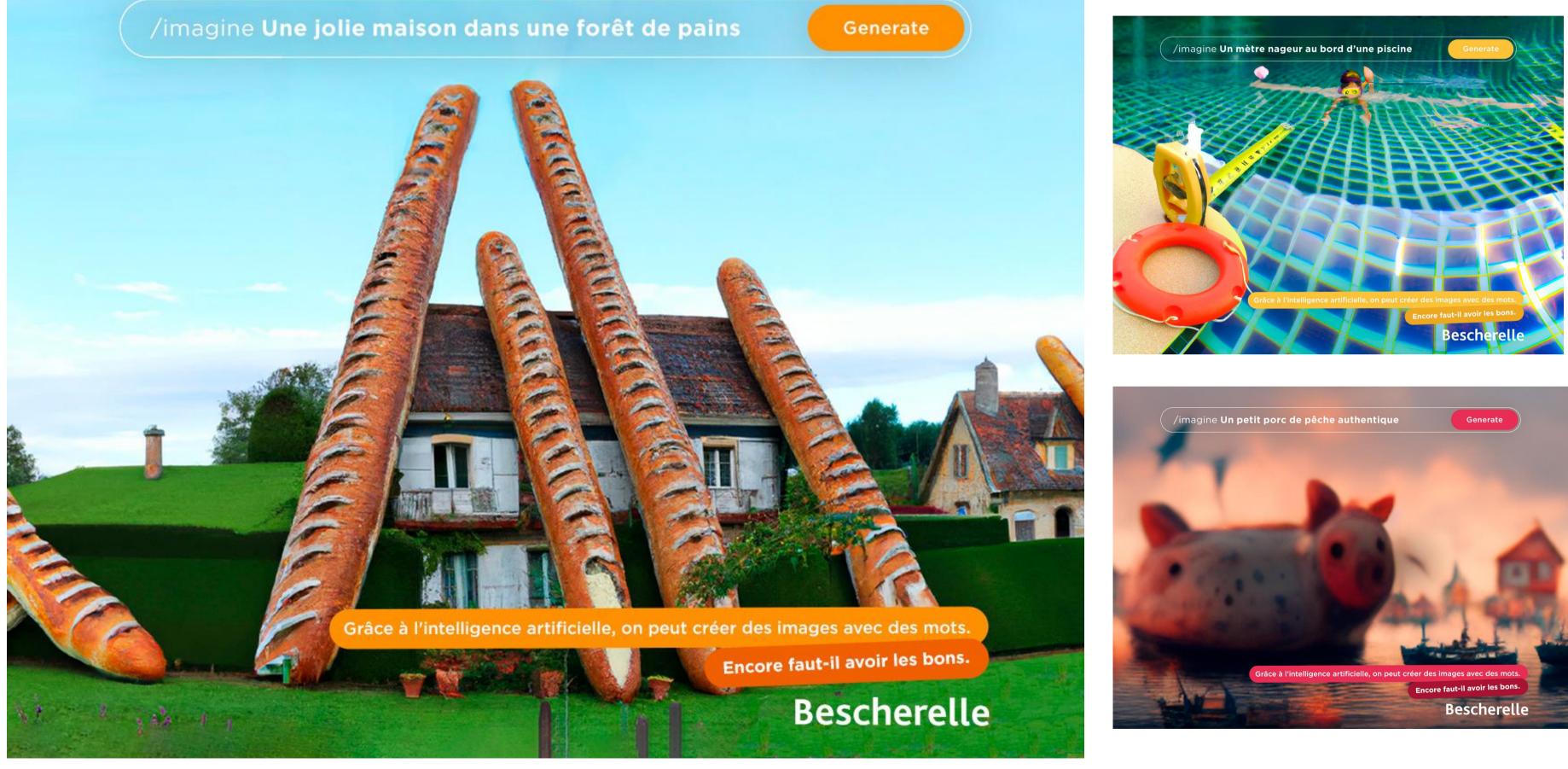

W E A R E C O M

### BESCHERELLE

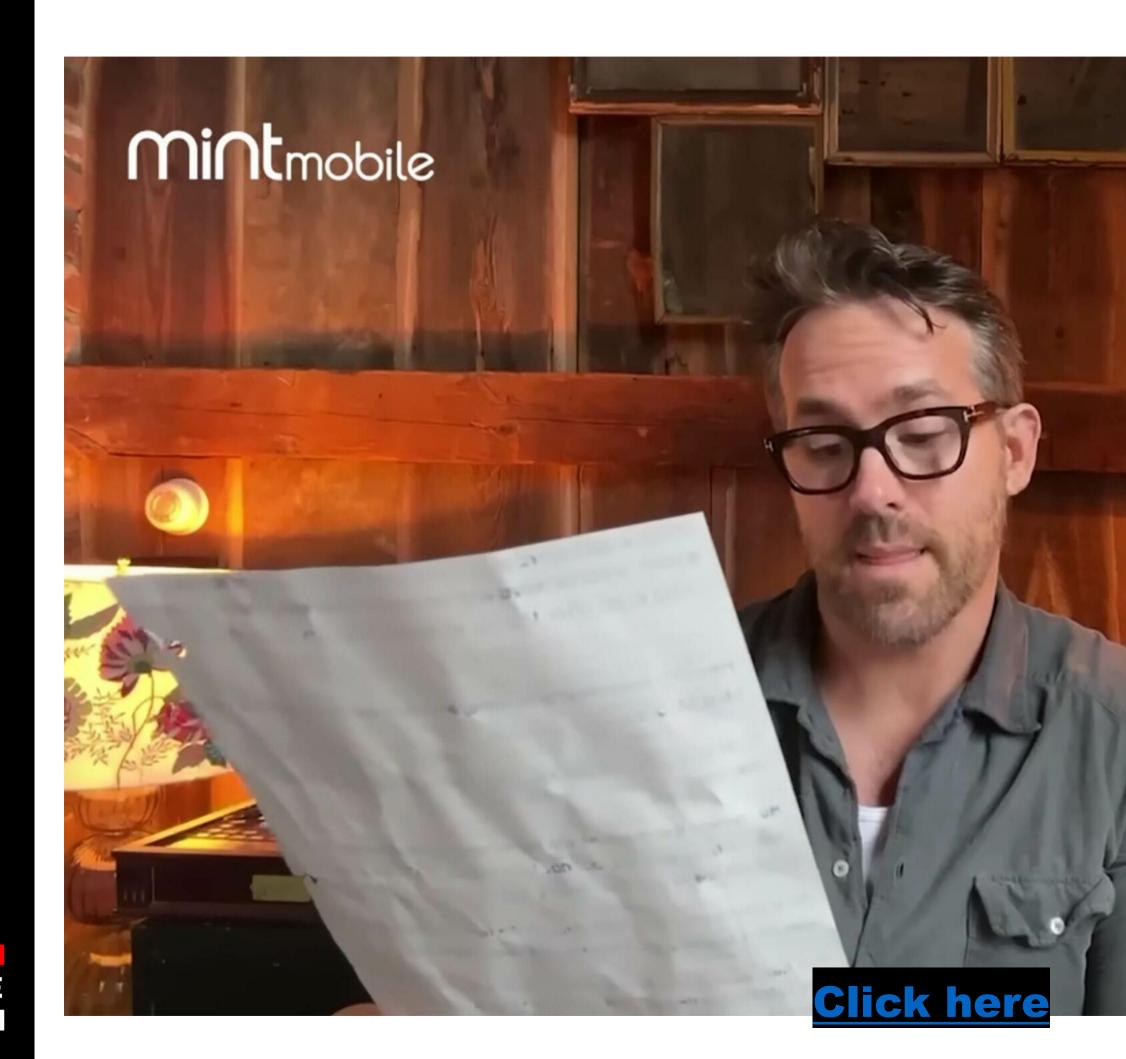

WE ARE COM

### MINT MOBILE (US)

# JOKE CURSE WORD STILL GOING BIG WIRELESS

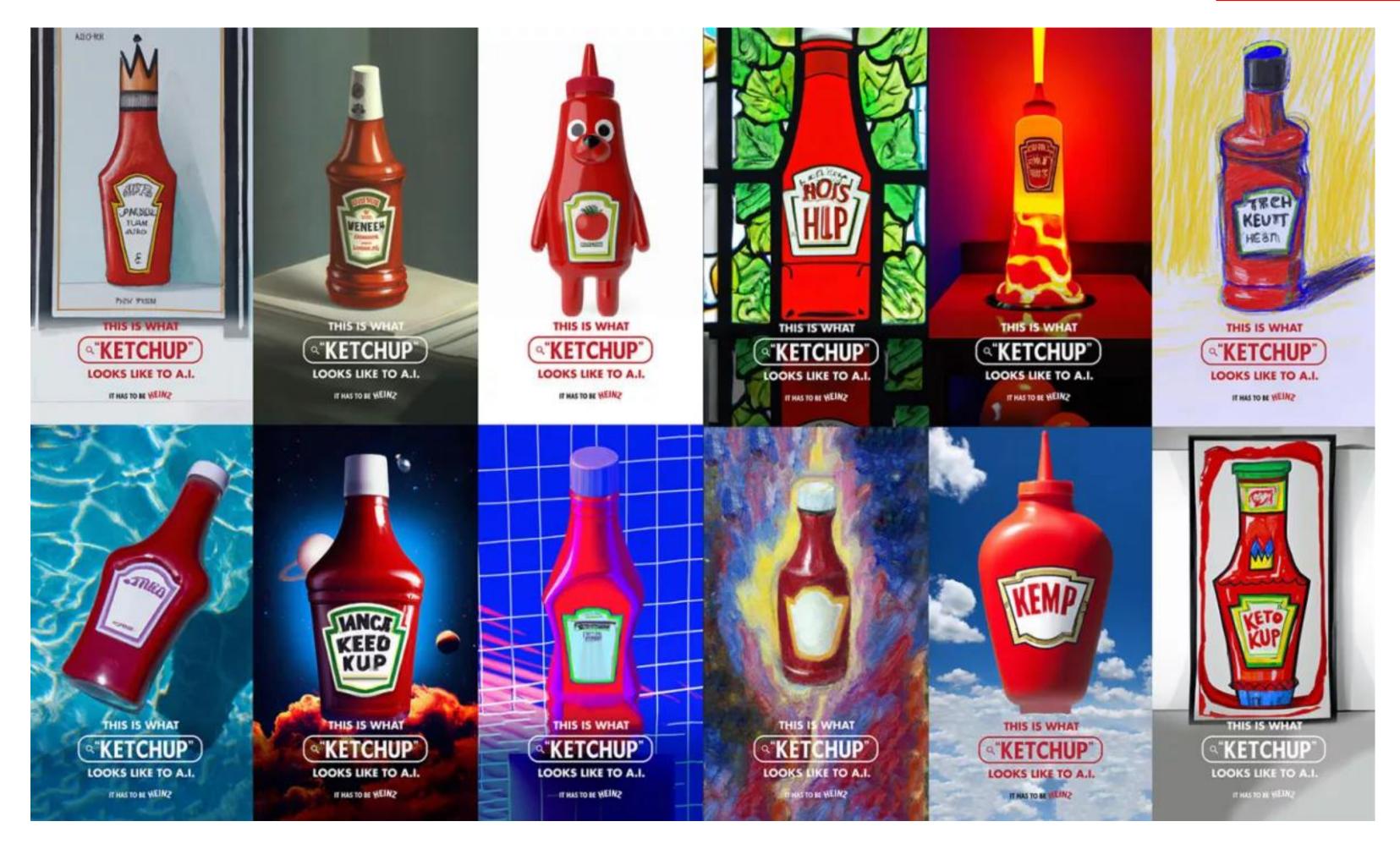

W E A R E C M

### HEINZ (US)

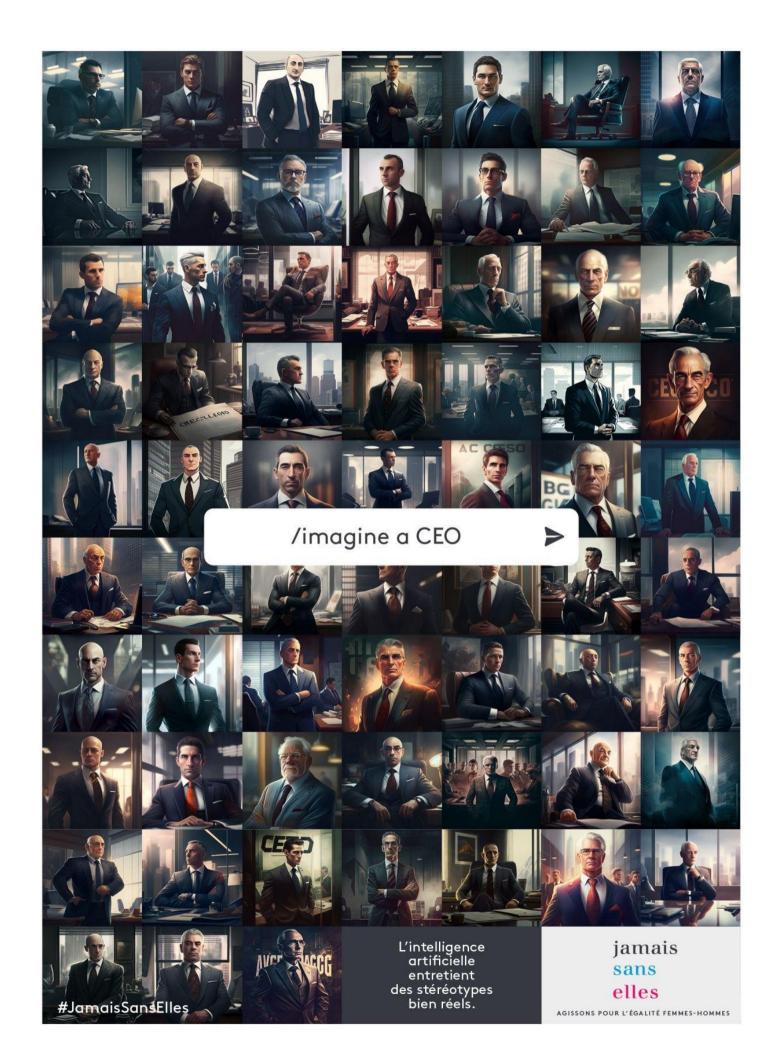

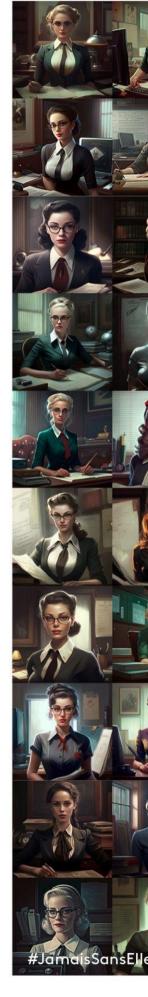

W E A R E C O M

### JAMAIS SANS ELLES

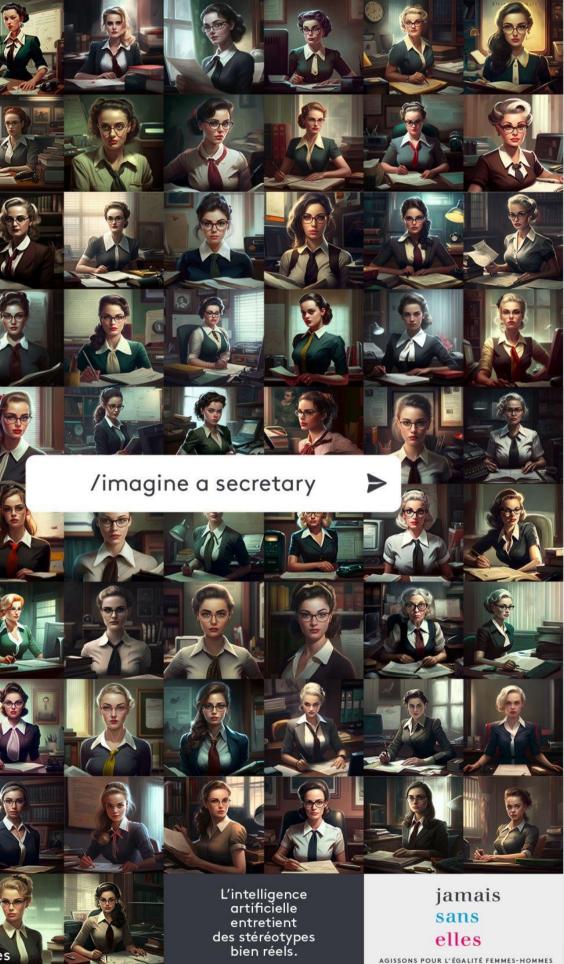

elles AGISSONS POUR L'ÉGALITÉ FEMMES-HOMMES

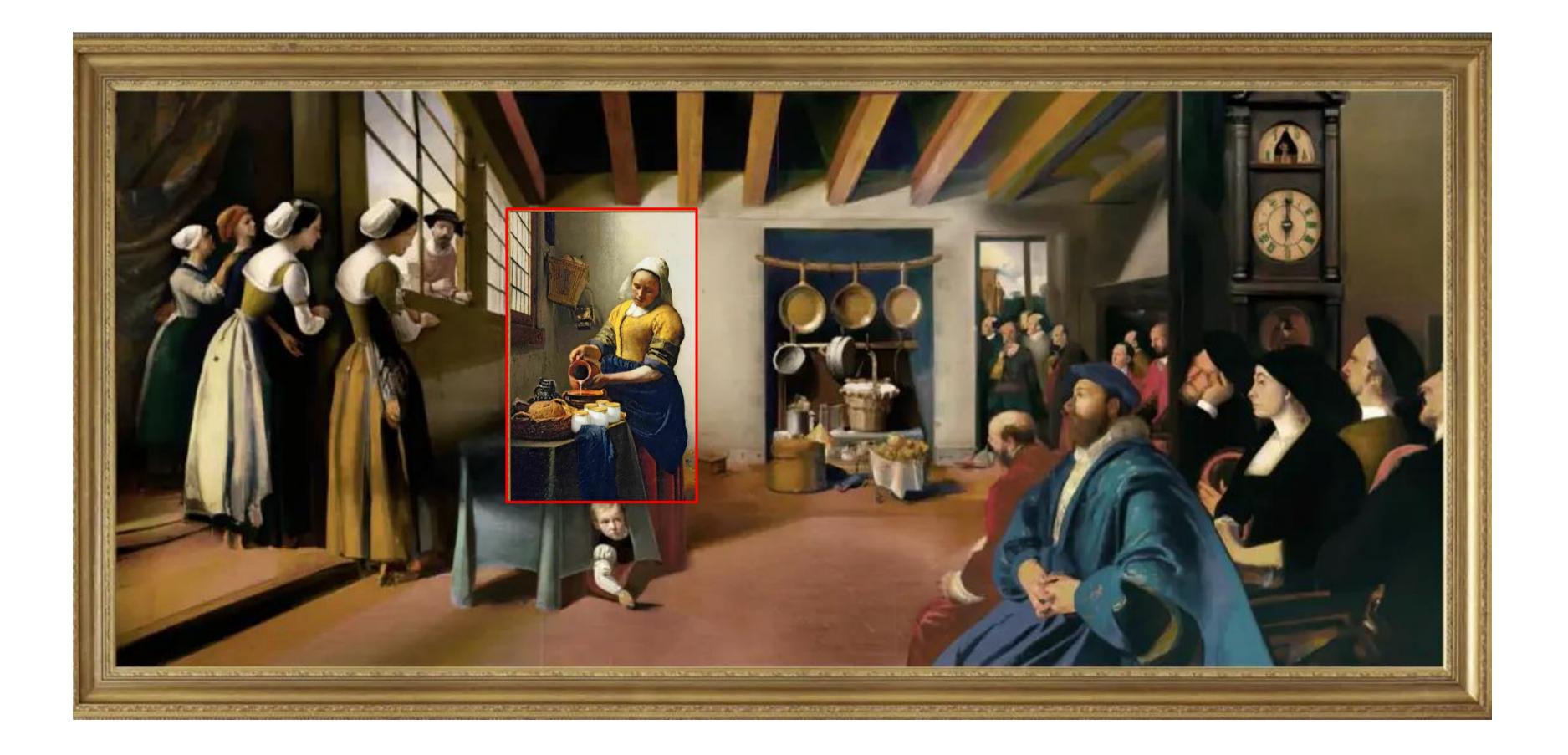

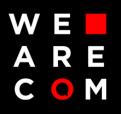

### NESTLE

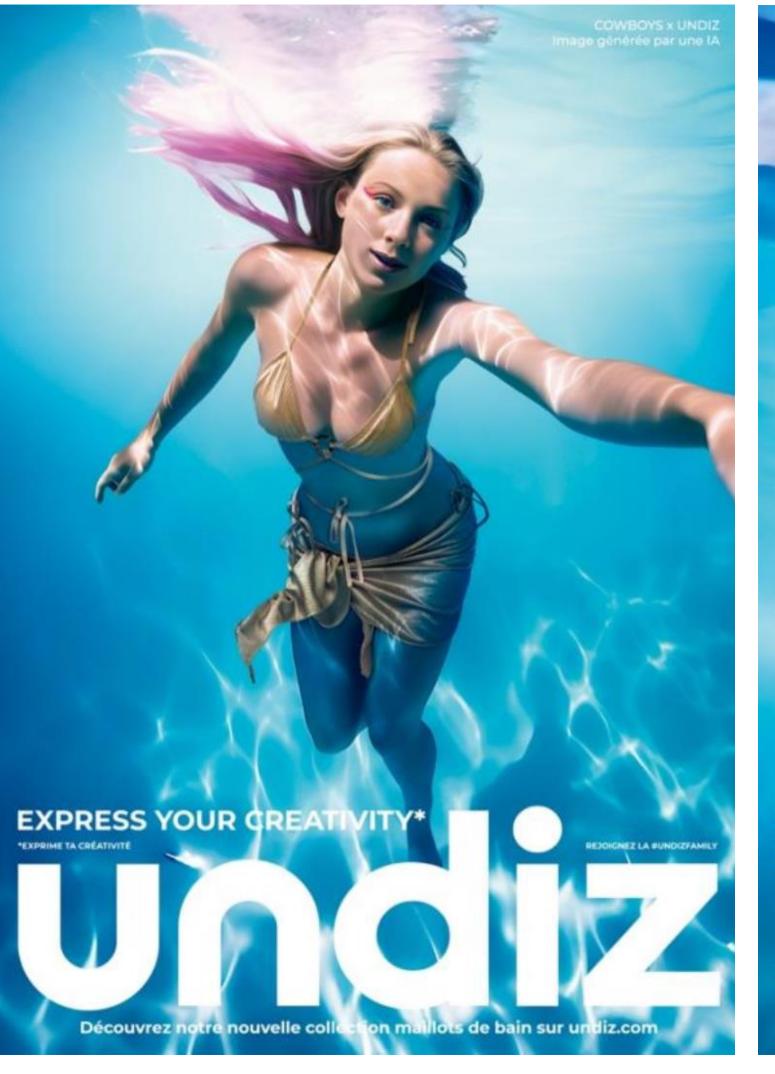

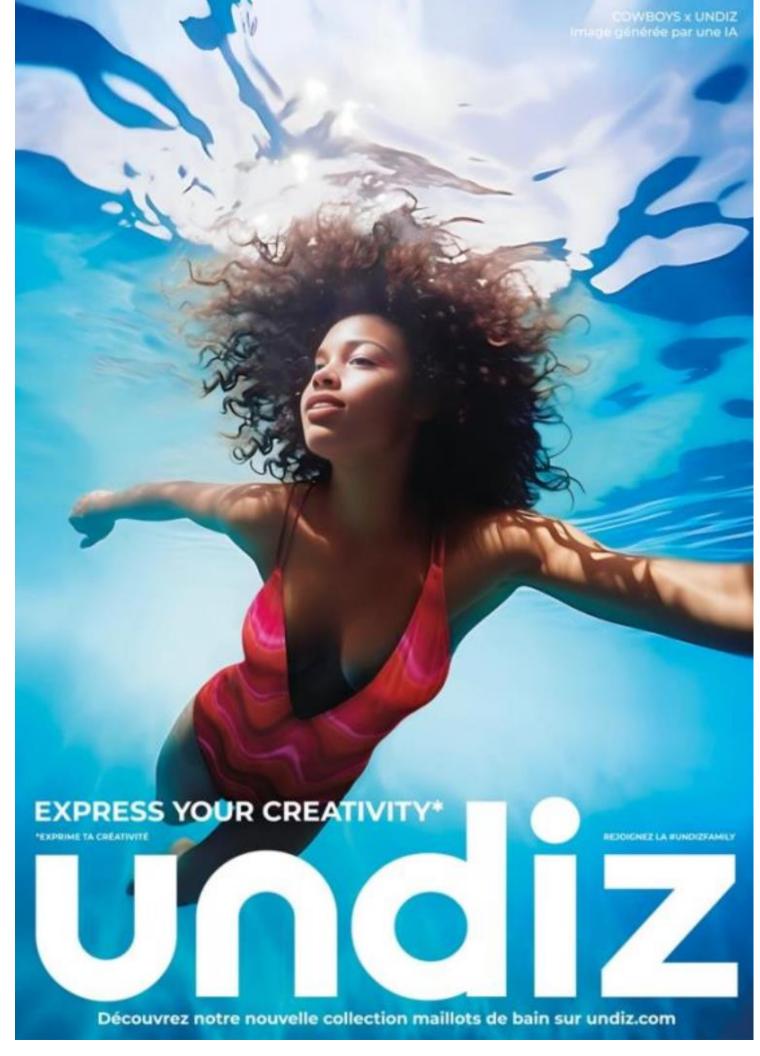

W E A R E C O M

### UNDIZ

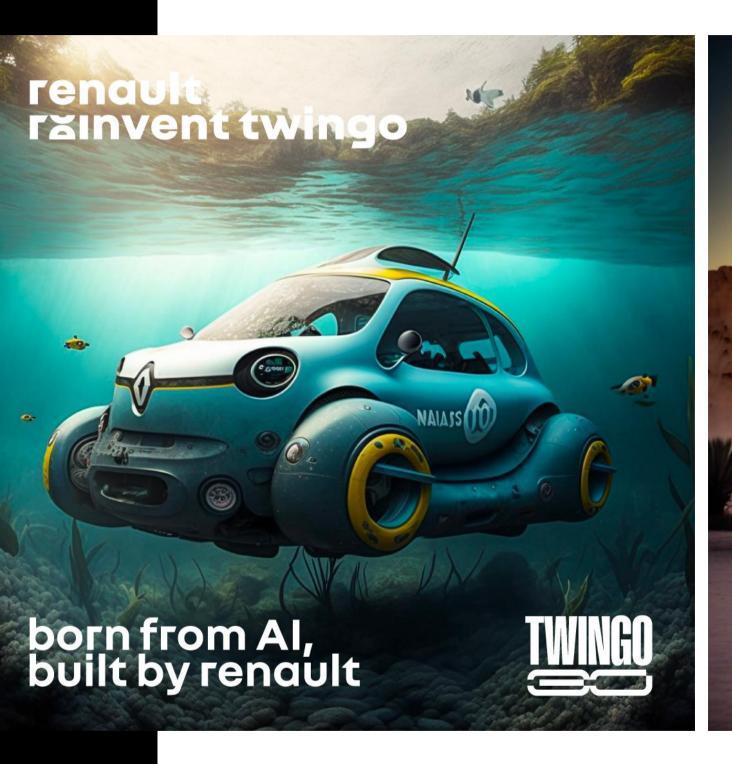

### renault rzinvent twingo

### born from AI, built by renault

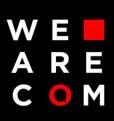

### RENAULT

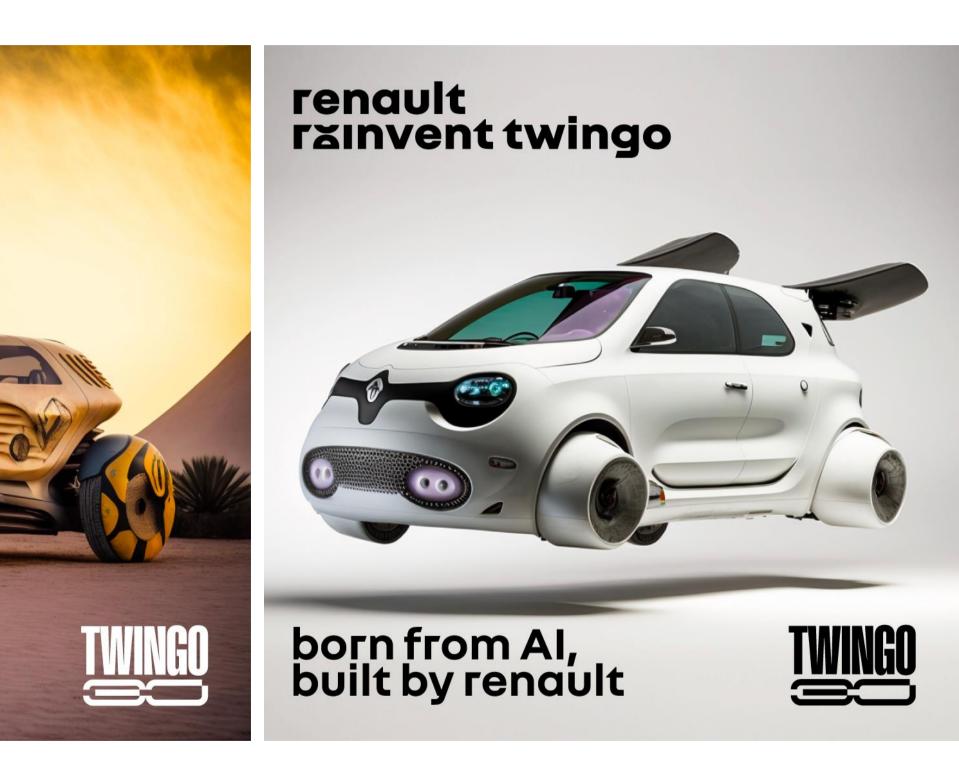

/prompt une fillette sur une bicyclette rose
devant un immeuble détruit en Ukraine,
style documentaire, HDR, 4K

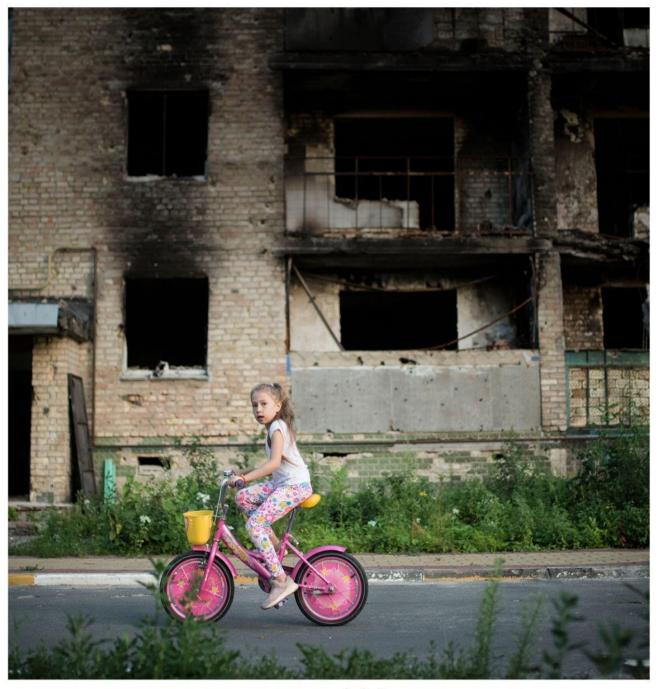

MALHEUREUSEMENT, CETTE IMAGE N'EST PAS GÉNÉRÉE PAR UNE INTELLIGENCE ARTIFICIELLE CHAQUE JOUR, NOS VOLONTAIRES S'ENGAGENT DANS DES MISSIONS BIEN RÉELLES

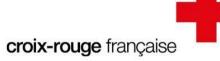

Paris, style mét full HD

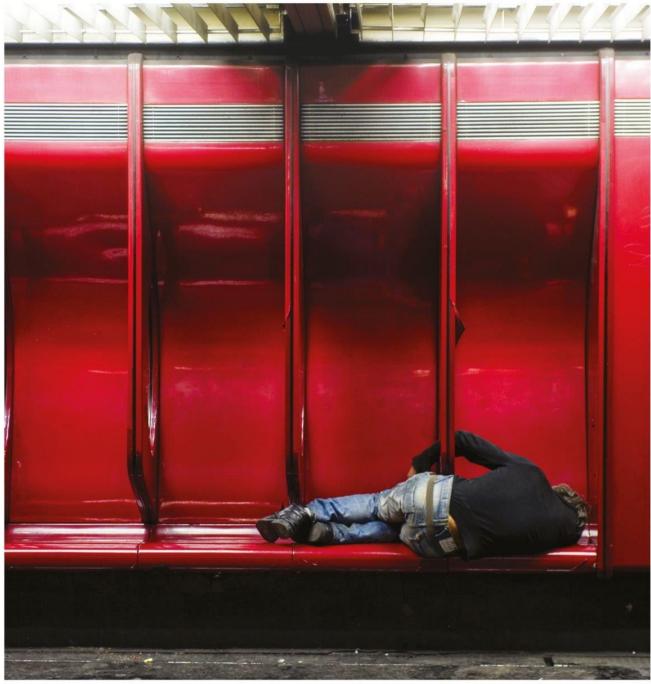

MALHEUREUSEMENT, CETTE IMAGE N'EST PAS GÉNÉRÉE PAR UNE INTELLIGENCE ARTIFICIELLE CHAQUE JOUR, NOS VOLONTAIRES S'ENGAGENT DANS DES MISSIONS BIEN RÉELLES

Photo de Lucas Schifres/Getty Images News

Photo de Elena Tita/Global Images Ukraine via Getty Images

WE ARE COM /prompt un sans-abri allongé sur un banc rouge, Paris, style métro, éclairage néon,

croix-rouge française

### CROIX ROUGE

Police officials raped and insulted women and LGBTI people taking part in protests.

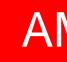

### AMNESTY INTERNATIONAL (COLOMBIE)

...

...

...

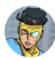

Jon Lam #CreateDontScrape @JonLamArt

Amnesty using Ai to "report" on crimes against humanity is completely tone deaf and disrespectful to the actual victims. Holy shit this is FOUL twitter.com/amnesty\_norge/... Traduire le Tweet

Mario @nosupermario · 1 mai En réponse à @Amnesty\_Norge Why using AI images when you can get these real pics?

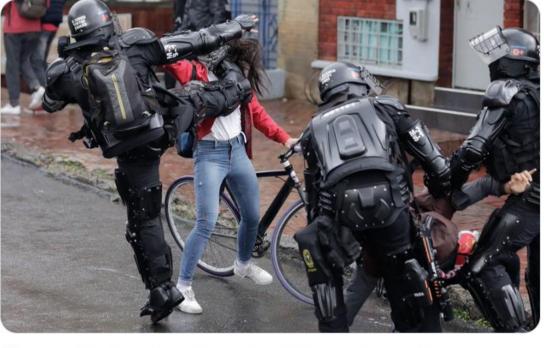

 $\heartsuit$  $Q_1$ t] 2 50 1 2 629 ₾ 🛆 Don

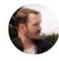

Lachlan 🤣 @bitcloud · 1 mai En réponse à @Amnesty\_Norge Please don't use **AI** imagery for this. It shatters your credibility

 $\bigcirc$  3 1] 3 🗘 611 12,7 k ① 🛆 Don

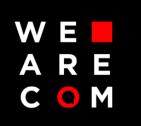

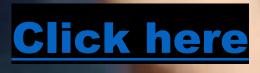

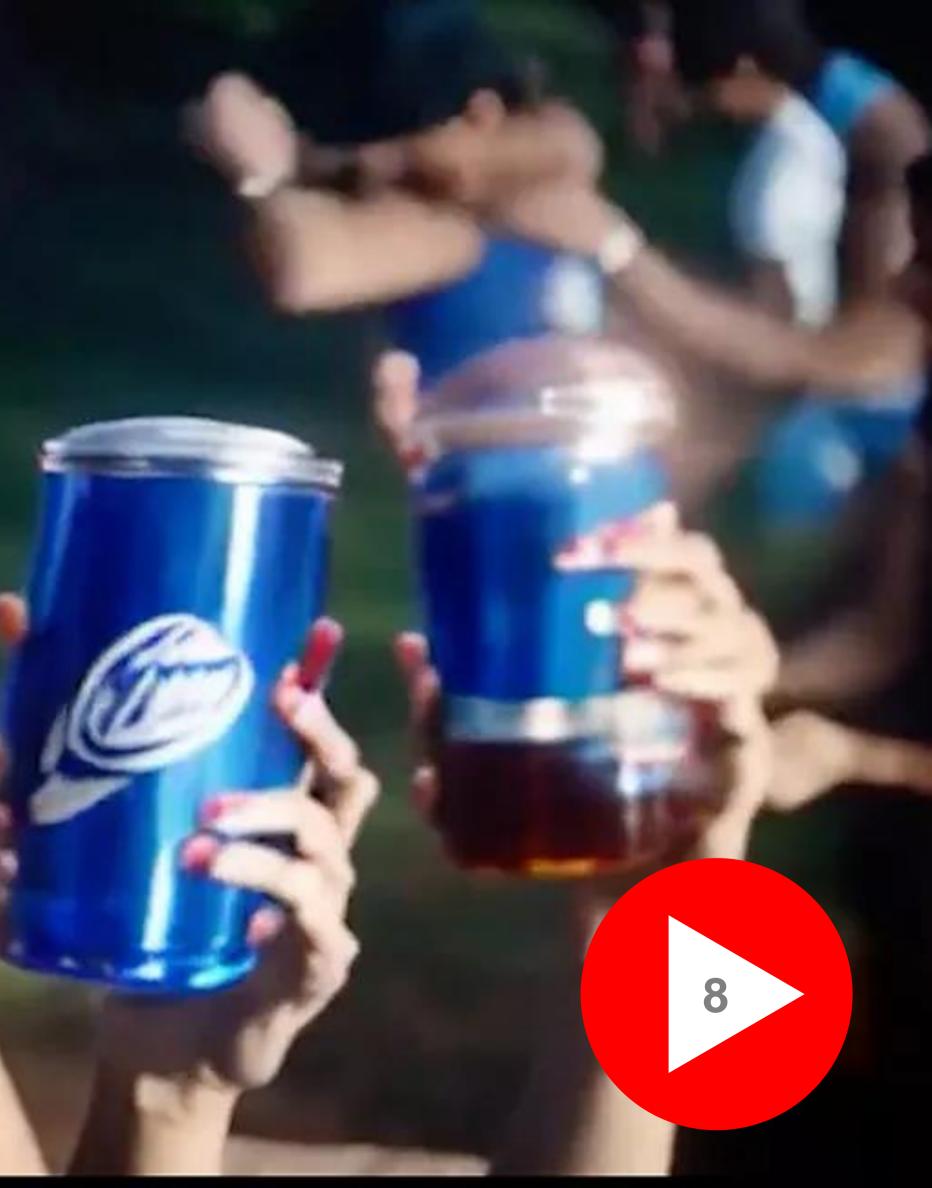

# BOUNDARIES & ETHICS

W E A R E C M

# Detect true from false

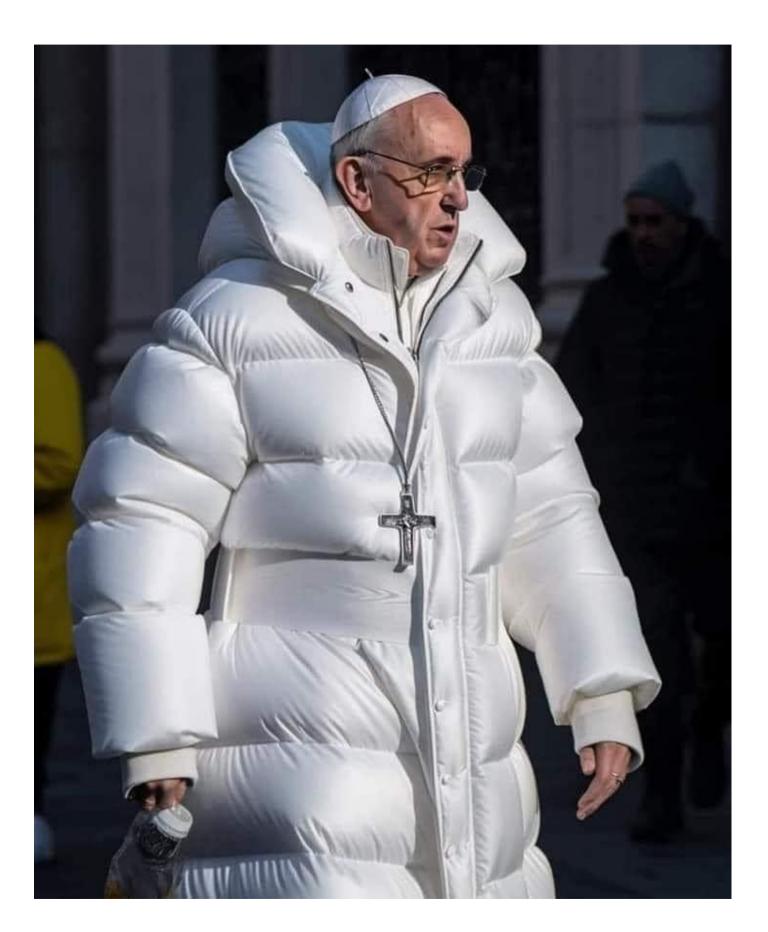

WE

ARE

**C O M** 

Als are more and more numerous and efficient. To detect the true from the false, several options...

detection software mayachitra

Good eyes quality?

find source 2021.

This is the easiest way to know if content was designed by an AI. But they are still far from reliable! **GPTZero Classic or Draft & Goal** 

Even if the AIs are impressive, they still miss some imperfections. Fingers, glasses, reflections or characters in the background: inspect the details to find the "mistake".

On the text side, the AIs do not make spelling mistakes. An "inhuman"

With reverse image search on Google, you can cross-reference your sources. On the ChatGPT side, the knowledge base of v3.5 stops in

## There are no limits

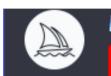

Midjourney Bot **BOT** Today at 11:48 AM

### **Banned prompt**

The phrase mammary is banned. Circumventing this filter to violate our rules may result in your access being revoked.

/imagine mammary glands

Only you can see this • Dismiss message

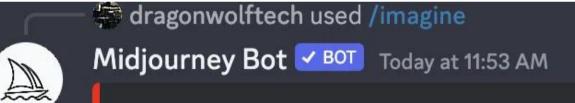

### Banned prompt

The phrase chinese president is banned. Circumventing this filter to violate our rules may result in your access being revoked.

/imagine chinese president xi

Only you can see this • Dismiss message

WE ARE **C O M** 

### Hello

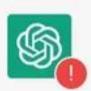

Your access was terminated due to violation of our policies, please check your email for more information. If you believe this is in error and would like to appeal, please contact support@openai.com.

# Does AI violate intellectual property rights?

Training AI algorithms may involve the use of intellectual property protected data or personal data. The use of copyrighted works for training may be considered copyright infringement if done without prior permission from the rights holders.

However, whether such use is an infringement of intellectual property rights depends on the specific circumstances of each case, as well as the country in which one is located.

- In France, the law provides that any reproduction, use or adaptation of a work without the authorization of the rights holder is likely to characterize the offense of counterfeiting.
- In Anglo-Saxon countries, it is copyright that is applicable and its logic is different from that of copyright since it aims to protect the commercial interests of authors as a priority, while copyright incorporates the protection of the moral rights of authors.

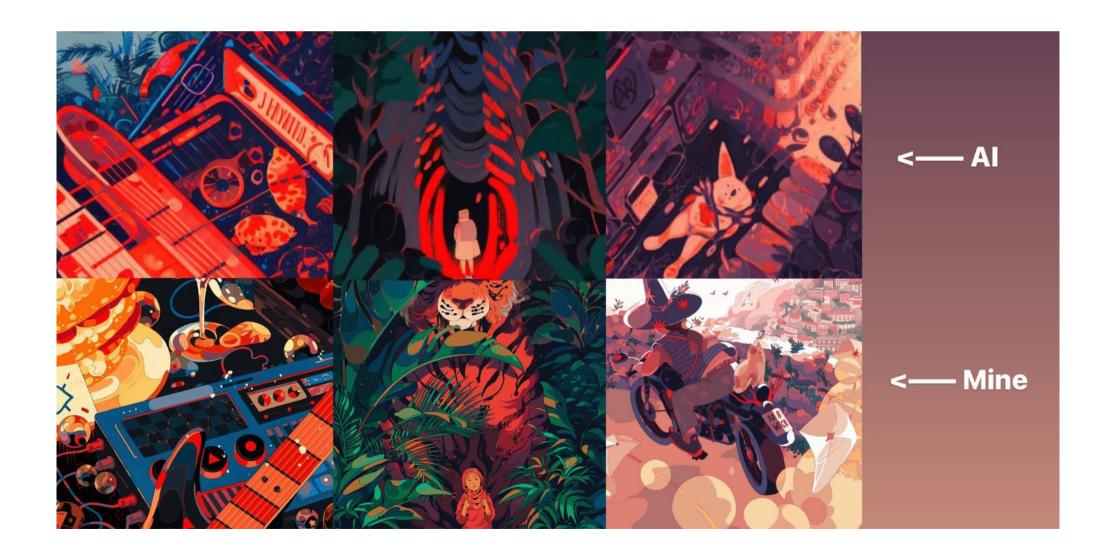

WE ARE COM

# Does CHATGPT violate the law on personal data ?

At the end of March, OpenAI took the decision to ban Italian Internet users from accessing its chatbot, after the Italian "CNIL" spoke out. She had identified several issues — **no age check, incorrect data processing, security incident, lack of GDPR compliance.** 

Changes have been made by OpenAI to make ChatGPT more compliant with European regulations. Efforts that the Italian Cnil appreciated: the chatbot has been accessible again in Italy since the end of April.

The message from the Italian Cnil lists nine measures taken by OpenAI to meet the requirements for data protection, information to the public and applicability of law. Thus, OpenAI has "modified and clarified several mechanisms and deployed flexible solutions to allow [Europeans] to exercise their rights", it is indicated.

In France, the Cnil has decided to open **"a control procedure"** to investigate five complaints against ChatGPT. At European level, the EU has announced the creation of a dedicated working group.

W E A R E C M

# Will AI replace artists?

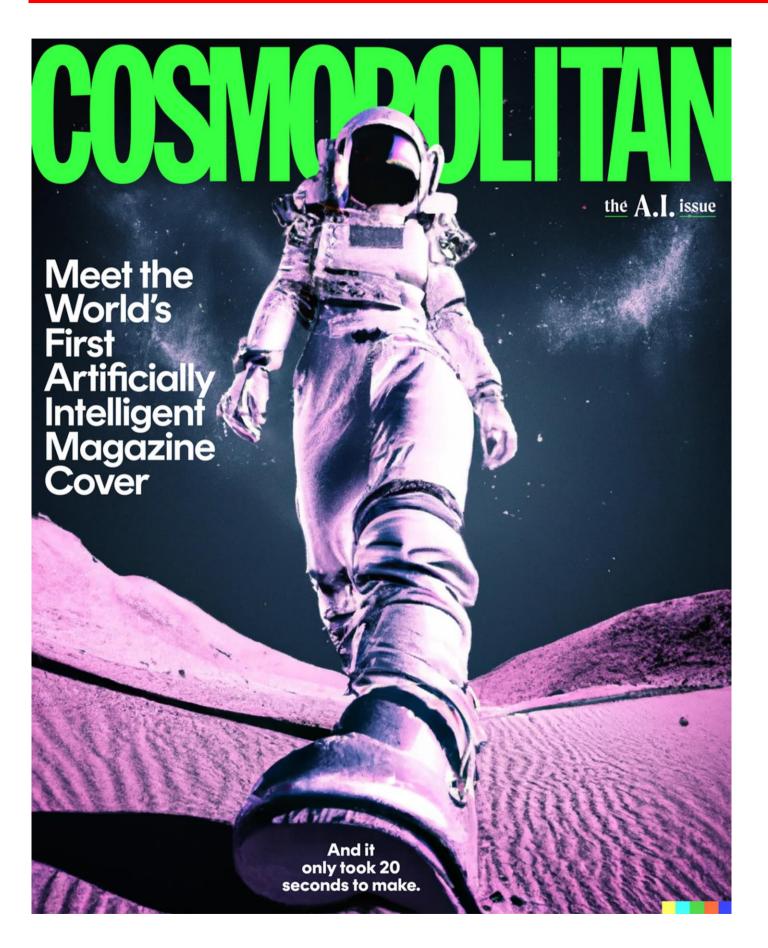

"Companies are testing the waters to start using AI to reduce artists' salaries" Video game storyboard artist Jon Lam

"We don't create tools to replace artists, but to help them" An OpenAI spokesperson

"AI doesn't look at art and create its own. She samples everyone's and then mixes it with something else." Anoosha Syed, Canadian illustrator

WE RE **C O M** 

"Al could reinforce the importance of positions that need to have a creative vision and champion it throughout a project, such as art directors" Victor Dulon, draftsman

## Will AI replace communicators?

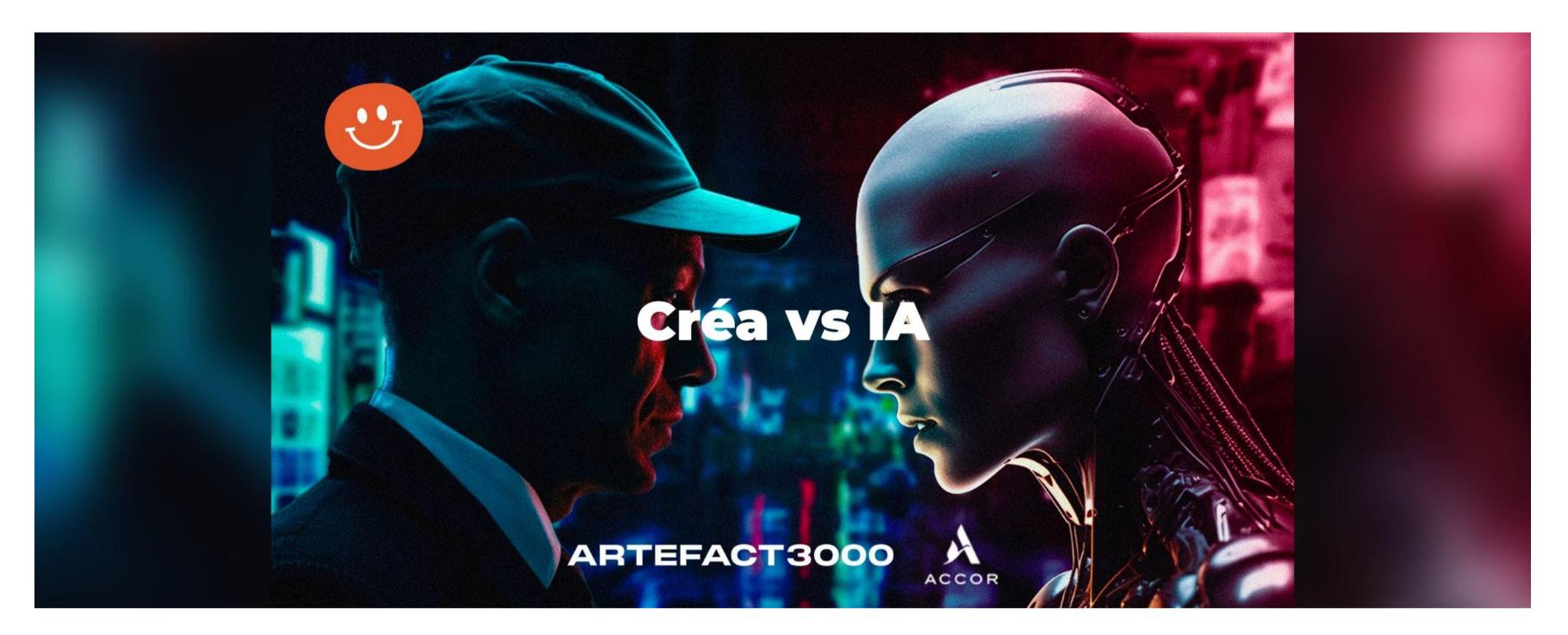

### **Results :**

WE

A R E

C O M

- For most of the ideas, the jury was unable to say whether the ideas came from a creative team or from ChatGPT.
- However, the 3 winning ideas came from "human" creatives! •

# Will AI replace humans?

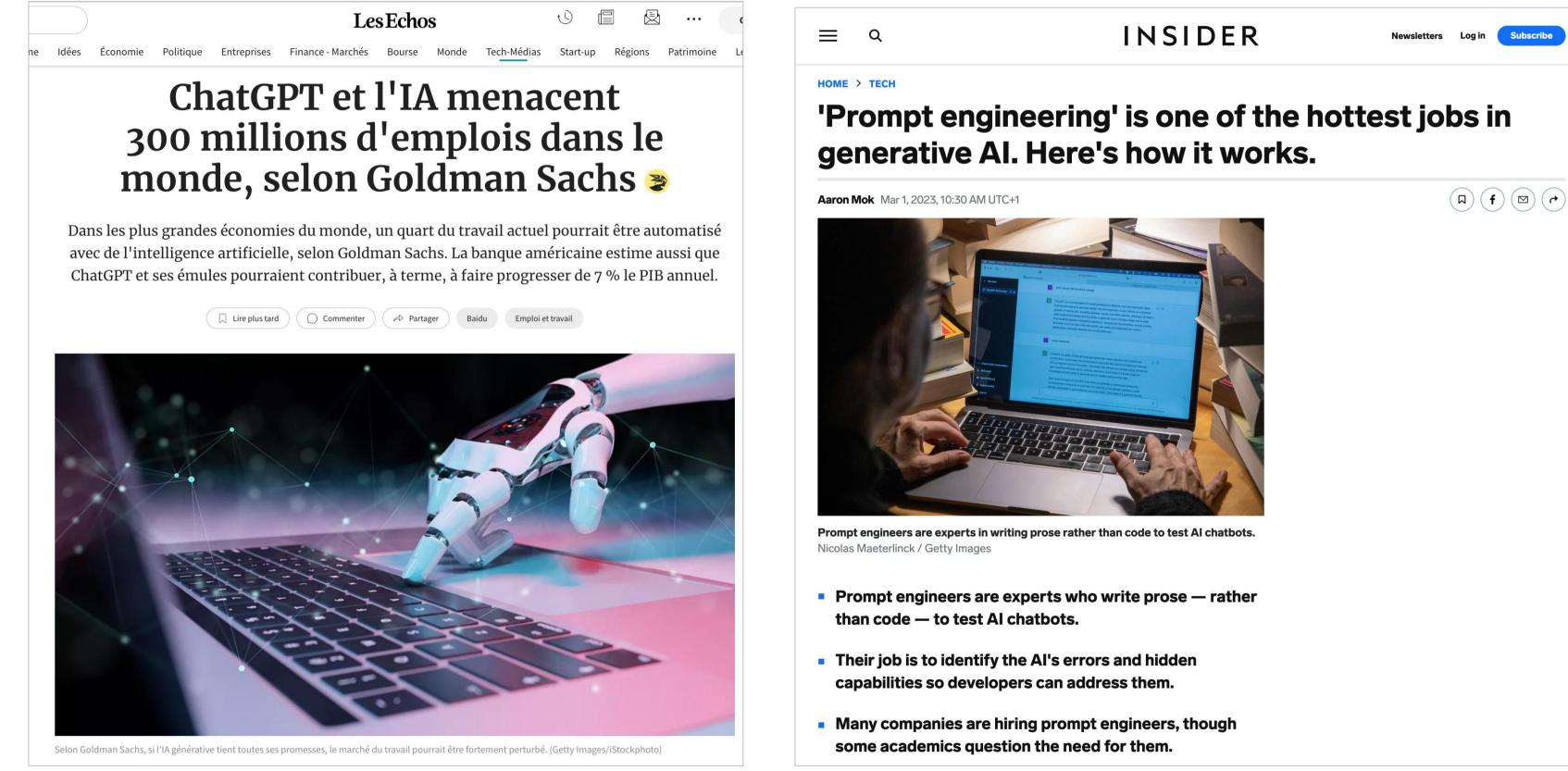

WE ARE C O M

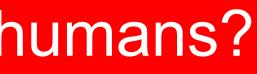

# THE FUN FACTS OF THE TEAM

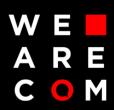

# The fun facts

### It only took 2 months for ChatGPT to reach 100 million users

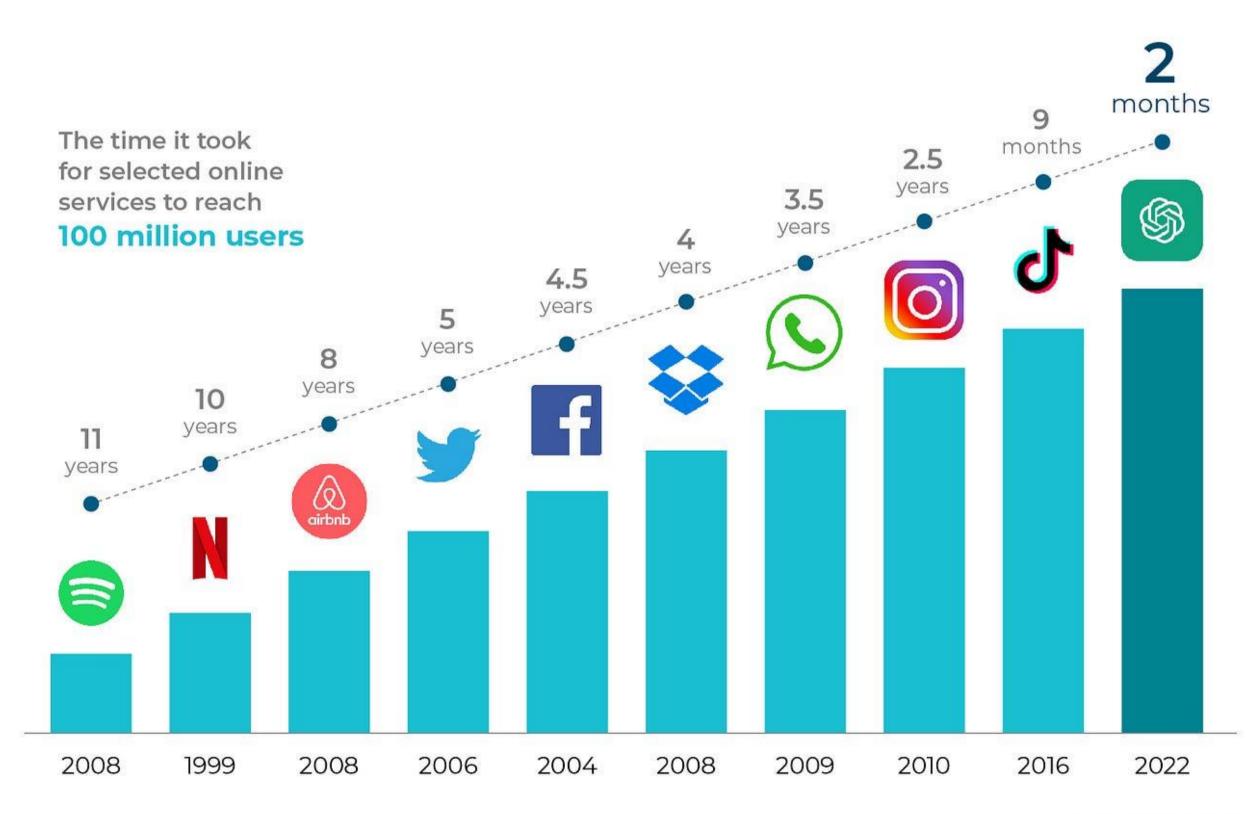

WE A R E C O M

Source: World of Statistics

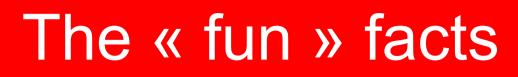

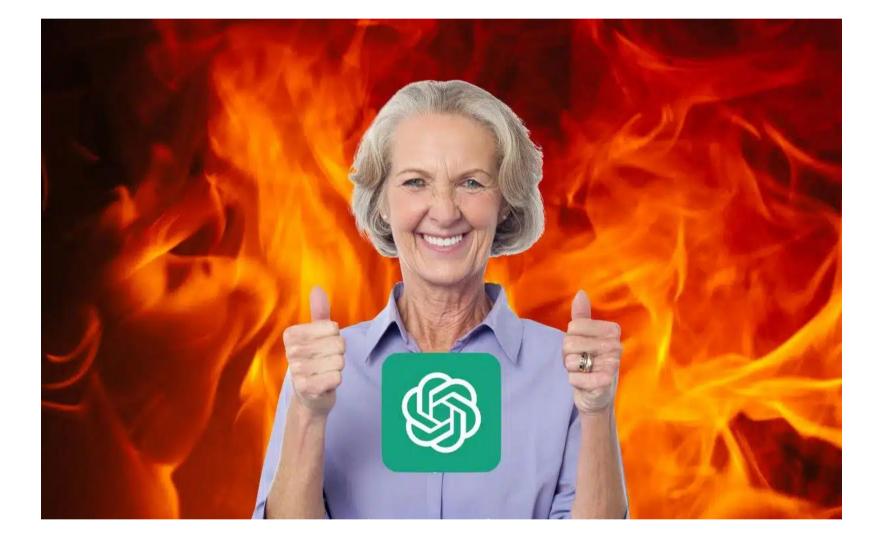

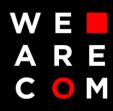

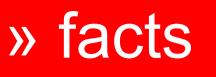

Internet users try by all means to "break" chatbots like ChatGPT.

The most recent exploit: asking the Al to impersonate your deceased grandmother to give you sensitive information, such as the recipe for making napalm.

# The fun facts

### An A.I. Hit of Fake 'Drake' and 'The Weeknd' Rattles the Music World

A track like "Heart on My Sleeve," which went viral before being taken down by streaming services this week, may be a novelty for now. But the legal and creative questions it raises are here to stay.

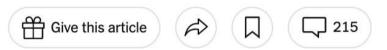

WE

C O M

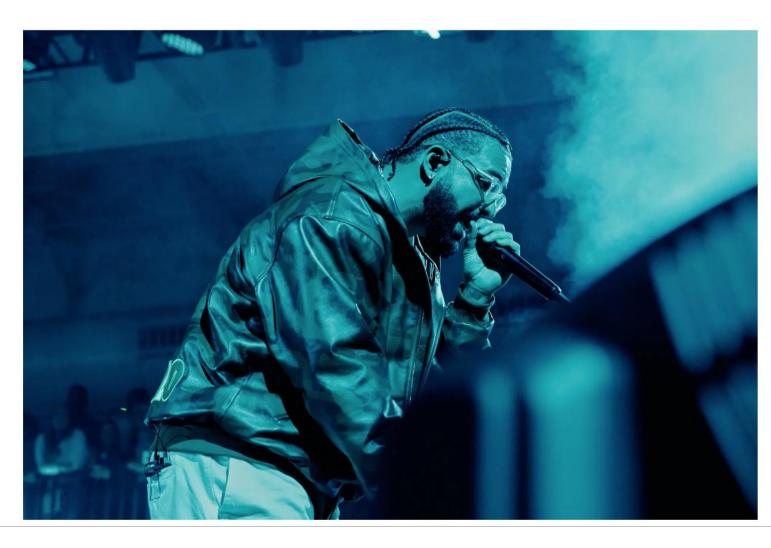

A song that reproduces the vocals of Drake and The Weeknd using AI has been removed from several streaming platforms following a complaint from record company Universal Music Group (UMG).

The song, which has been listened to 600,000 times on Spotify and viewed 275,000 times on YouTube, has been widely shared on social media. A clip posted to Twitter, which has since been taken down, had already garnered 20 million views.

# The fun facts

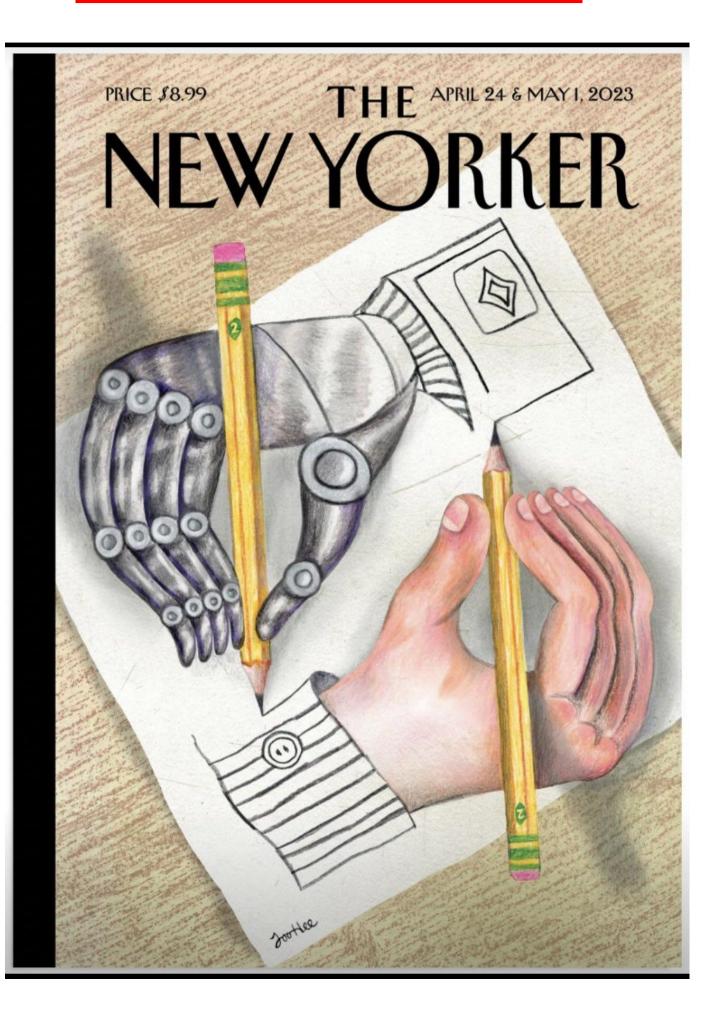

WE ARE COM

# LES TIPS OF THE TEAM

WE ARE C O M

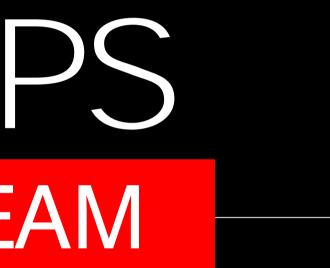

# Our favorites

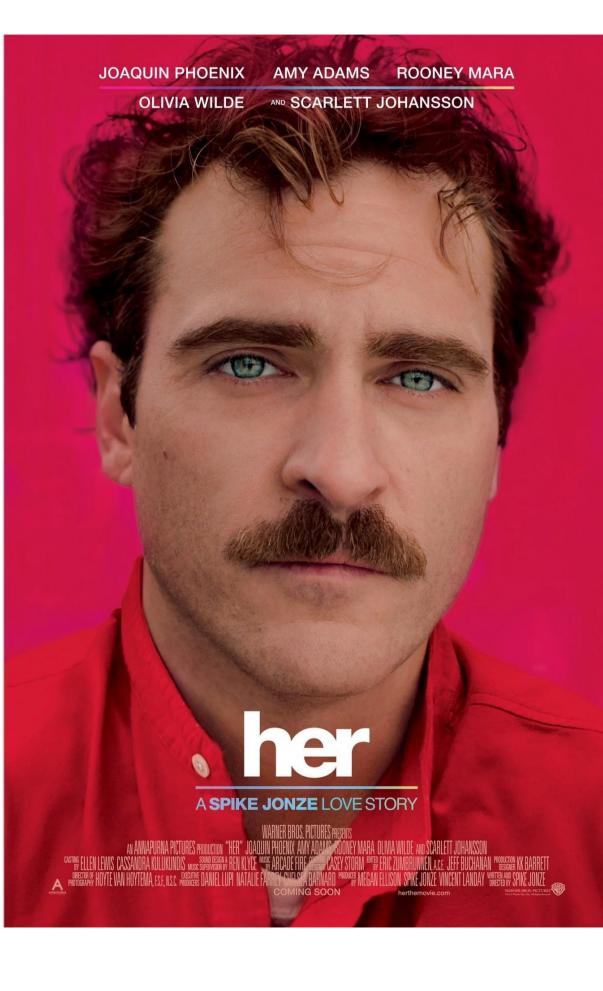

W E A R E C O M

A NETELIX ORIGINAL SERIES BLACK MIRROR JUNE 5 | NETFLIX

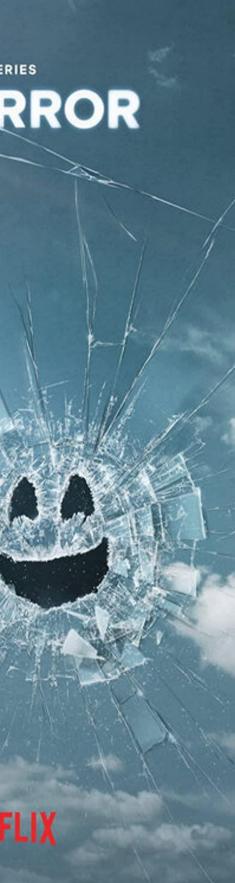

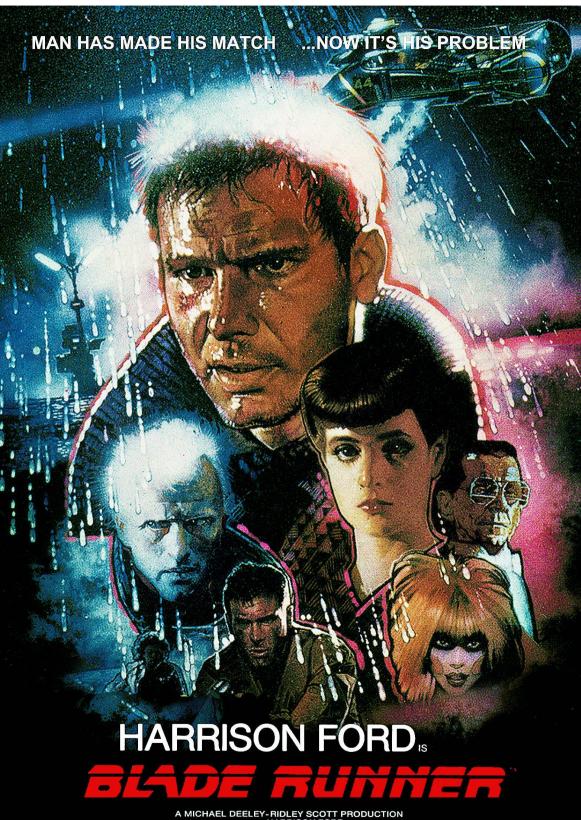

EY SCOT

RESTRUCTED CD

## Al accounts to follow

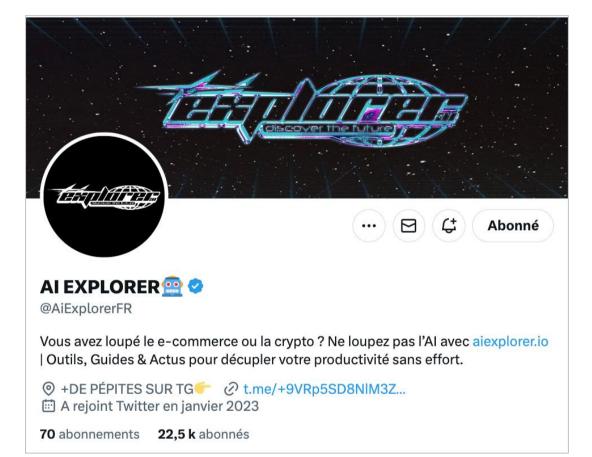

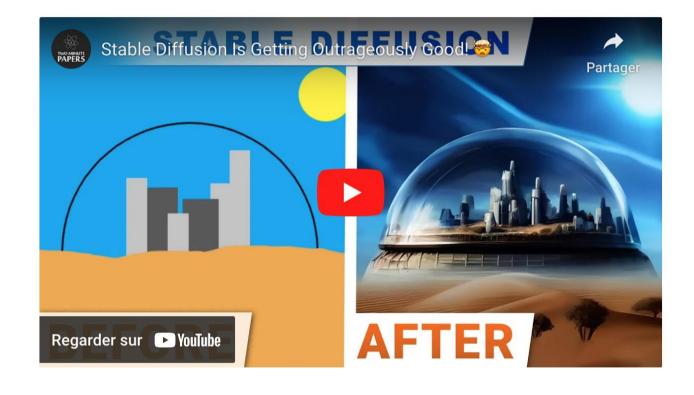

### @AIExplorerFR

**YT**: Two Minute Papers

W E A R E **C O M** 

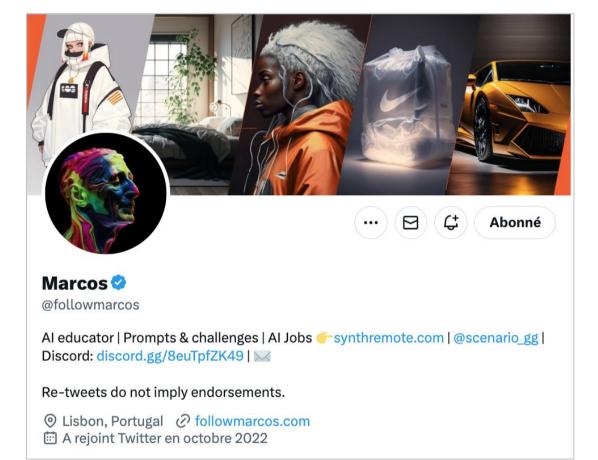

### @followmarcos

# Thanks

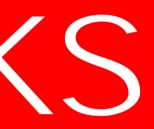